## aludu CISCO.

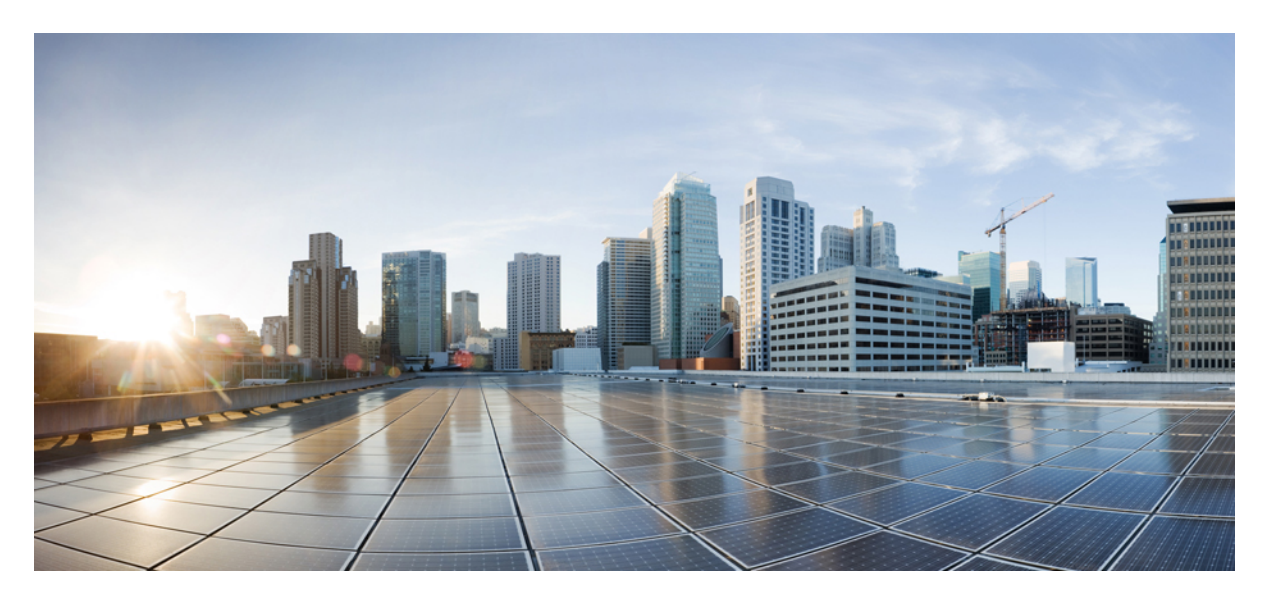

# Краткое руководство по началу работы с коммутаторами **Fibre Channel Cisco MDS 9148T** с пропускной способностью **32** Гбит**/**с и **48** портами

Первая публикация**:** 2018-04-10

Последнее изменение**:** 2018-04-11

### **Americas Headquarters**

Cisco Systems, Inc. 170 West Tasman Drive San Jose, CA 95134-1706 USA http://www.cisco.com Tel: 408 526-4000 800 553-NETS (6387) Fax: 408 527-0883

ТЕХНИЧЕСКИЕ ХАРАКТЕРИСТИКИ И СВЕДЕНИЯ, КАСАЮЩИЕСЯ ИЗДЕЛИЙ, РАССМАТРИВАЕМЫХ В ДАННОМ РУКОВОДСТВЕ, МОГУТ БЫТЬ ИЗМЕНЕНЫ БЕЗ ПРЕДВАРИТЕЛЬНОГО УВЕДОМЛЕНИЯ. ПОДРАЗУМЕВАЕТСЯ, ЧТО ВСЕ УТВЕРЖДЕНИЯ, СВЕДЕНИЯ И РЕКОМЕНДАЦИИ, СОДЕРЖАЩИЕСЯ В ДАННОМ РУКОВОДСТВЕ, ЯВЛЯЮТСЯ ТОЧНЫМИ, ОДНАКО ОНИ ПРЕДОСТАВЛЕНЫ БЕЗ КАКИХ-ЛИБО ГАРАНТИЙ, ВЫРАЖЕННЫХ ЯВНО ИЛИ ПОДРАЗУМЕВАЕМЫХ. ПОЛЬЗОВАТЕЛЬ НЕСЕТ ПОЛНУЮ ОТВЕТСТВЕННОСТЬ ЗА ПРИМЕНЕНИЕ ЛЮБЫХ ОПИСАННЫХ ПРОДУКТОВ.

ЛИЦЕНЗИЯ ПО И УСЛОВИЯ ОГРАНИЧЕННОЙ ГАРАНТИИ НА СОПРОВОЖДАЮЩИЙ ПРОДУКТ ИЗЛОЖЕНЫ В ИНФОРМАЦИОННОМ ПАКЕТЕ, ПОСТАВЛЯЕМОМ ВМЕСТЕ С ПРОДУКТОМ, И СОСТАВЛЯЮЩЕМ ЕГО НЕОТЪЕМЛЕМУЮ ЧАСТЬ НА ОСНОВАНИИ ДАННОЙ ССЫЛКИ. ПОЛУЧИТЬ ЭКЗЕМПЛЯР ЛИЦЕНЗИИ ПО ИЛИ УСЛОВИЙ ОГРАНИЧЕННОЙ ГАРАНТИИ В СЛУЧАЕ ИХ ОТСУТСТВИЯ В КОМПЛЕКТЕ МОЖНО У ПРЕДСТАВИТЕЛЯ КОМПАНИИ CISCO.

Следующая информация относится к обеспечению соответствия нормативным требованиям FCC для устройств класса A: по результатам испытаний данное оборудование признано соответствующим ограничениям для цифровых устройств класса A в соответствии с частью 15 правил Федеральной комиссии по электросвязи США (FCC). Эти ограничения рассчитаны исходя из необходимости обеспечения достаточной защиты от интерференционных помех при коммерческой эксплуатации оборудования. Оборудование генерирует, использует и может излучать энергию в радиочастотном диапазоне и, при несоблюдении требований инструкции в части монтажа и эксплуатации, способно вызывать интерференционные помехи для радиосвязи. При эксплуатации данного оборудования в жилых районах могут возникать интерференционные помехи, устранение которых должно производиться пользователями за свой счет.

Следующая информация относится к обеспечению соответствия правилам FCC для устройств класса B: по результатам испытаний данное оборудование признано соответствующим ограничениям для цифровых устройств класса B в соответствии с частью 15 правил Федеральной комиссии по электросвязи США (FCC). Эти ограничения рассчитаны для обеспечения необходимой степени защиты от интерференционных помех при установке оборудования в жилых помещениях. Оборудование генерирует, использует и может излучать энергию в радиочастотном диапазоне и при несоблюдении требований инструкций в части монтажа и эксплуатации способно вызывать интерференционные помехи для радиосвязи. Тем не менее помехозащищенность оборудования в определенных случаях не гарантируется. Если оборудование вызывает помехи радио- или телевизионного приема (в чем можно убедиться, выключив и снова включив оборудование), для устранения помех можно воспользоваться одним или несколькими из следующих приемов:

- изменить ориентацию или расположение приемной антенны;
- увеличить расстояние между оборудованием и приемником;
- подключить оборудование к розетке сети, отличной от той, к которой подключен приемник;
- обратиться к торговому агенту или опытному специалисту по радиотелевизионному оборудованию.

Внесение изменений в конструкцию изделия без разрешения компании Cisco может стать основанием для аннулирования разрешения FCC и лишить пользователя прав на эксплуатацию изделия.

Сжатие верхних колонтитулов TCP в продуктах Cisco реализовано в виде адаптации программы, разработанной в Калифорнийском университете в Беркли (UCB) как часть свободно распространяемой операционной системы UNIX. Все права защищены. © Члены правления Университета Калифорнии, 1981.

НЕСМОТРЯ НА ЛЮБЫЕ ДРУГИЕ ГАРАНТИЙНЫЕ ОБЯЗАТЕЛЬСТВА,ЗАЯВЛЕННЫЕ В НАСТОЯЩЕМ ДОКУМЕНТЕ,ВСЕ ФАЙЛЫ ДОКУМЕНТОВ И ПРОГРАММНОГО ОБЕСПЕЧЕНИЯ ПРЕДОСТАВЛЯЮТСЯ ДАННЫМИ ПОСТАВЩИКАМИ НА УСЛОВИЯХ «КАК ЕСТЬ» БЕЗ ОБЯЗАТЕЛЬСТВА УСТРАНЕНИЯ ОШИБОК. КОМПАНИЯ CISCO И ВЫШЕНАЗВАННЫЕ ПОСТАВЩИКИ ОТКАЗЫВАЮТСЯ ОТ ВСЕХ ЯВНЫХ И ПОДРАЗУМЕВАЕМЫХ ГАРАНТИЙ, ВКЛЮЧАЯ ГАРАНТИИ ГОДНОСТИ ДЛЯ ПРОДАЖИ И ПРИГОДНОСТИ ДЛЯ ИСПОЛЬЗОВАНИЯ ПО НАЗНАЧЕНИЮ, И ОТ ГАРАНТИЙ,ВОЗНИКАЮЩИХ В ХОДЕ ДЕЛОВЫХ ОТНОШЕНИЙ, ИСПОЛЬЗОВАНИЯ ИЛИ ТОРГОВОЙ ПРАКТИКИ.

КОМПАНИЯ CISCO И ЕЕ ПОСТАВЩИКИ НИ ПРИ КАКИХ ОБСТОЯТЕЛЬСТВАХ НЕ НЕСУТ ОТВЕТСТВЕННОСТИ ЗА КАКИЕ БЫ ТО НИ БЫЛО НЕПРЯМЫЕ, ВЫЗВАННЫЕ ОСОБЫМИ ОБСТОЯТЕЛЬСТВАМИ, КОСВЕННЫЕ ИЛИ ПОБОЧНЫЕ УБЫТКИ, ВОЗНИКАЮЩИЕ В РЕЗУЛЬТАТЕ ИСПОЛЬЗОВАНИЯ ИЛИ НЕВОЗМОЖНОСТИ ИСПОЛЬЗОВАНИЯ НАСТОЯЩЕГО РУКОВОДСТВА, ВКЛЮЧАЯ УПУЩЕННУЮ ВЫГОДУ И УТРАТУ ИЛИ ПОВРЕЖДЕНИЕ ДАННЫХ, НО НЕ ОГРАНИЧИВАЯСЬ ЭТИМ, ДАЖЕ В ТОМ СЛУЧАЕ, ЕСЛИ КОМПАНИЯ CISCO ИЛИ ЕЕ ПОСТАВЩИКИ БЫЛИ ПРЕДУПРЕЖДЕНЫ О ВОЗМОЖНОСТИ ТАКИХ УБЫТКОВ.

Любые IP-адреса и телефонные номера, использованные в данном документе, следует считать вымышленными. Все примеры, текст интерфейса командной строки, схемы сетевой топологии и другие рисунки, содержащиеся в данном документе, приведены исключительно для иллюстрации. Использование реально существующих IP-адресов или телефонных номеров в различных примерах является случайным и непреднамеренным.

Cisco и логотип Cisco являются товарными знаками или зарегистрированными товарными знаками Cisco и/или ее дочерних компаний в США и других странах. Чтобы просмотреть перечень товарных знаков компании Cisco, перейдите по следующей ссылке: <http://www.cisco.com/go/trademarks>. Товарные знаки других организаций, упомянутые в настоящем документе, являются собственностью соответствующих владельцев. Использование слова «партнер» не подразумевает отношений партнерства между Cisco и любой другой компанией. (1110R)

© 2017 Cisco Systems, Inc. С сохранением всех прав.

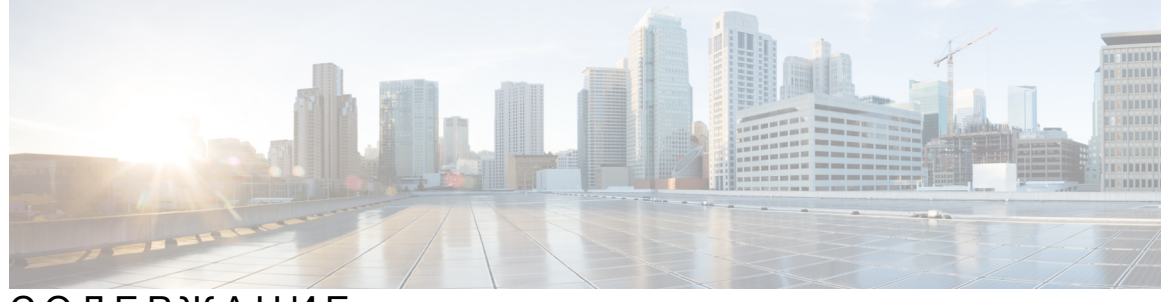

# СОДЕРЖАНИЕ

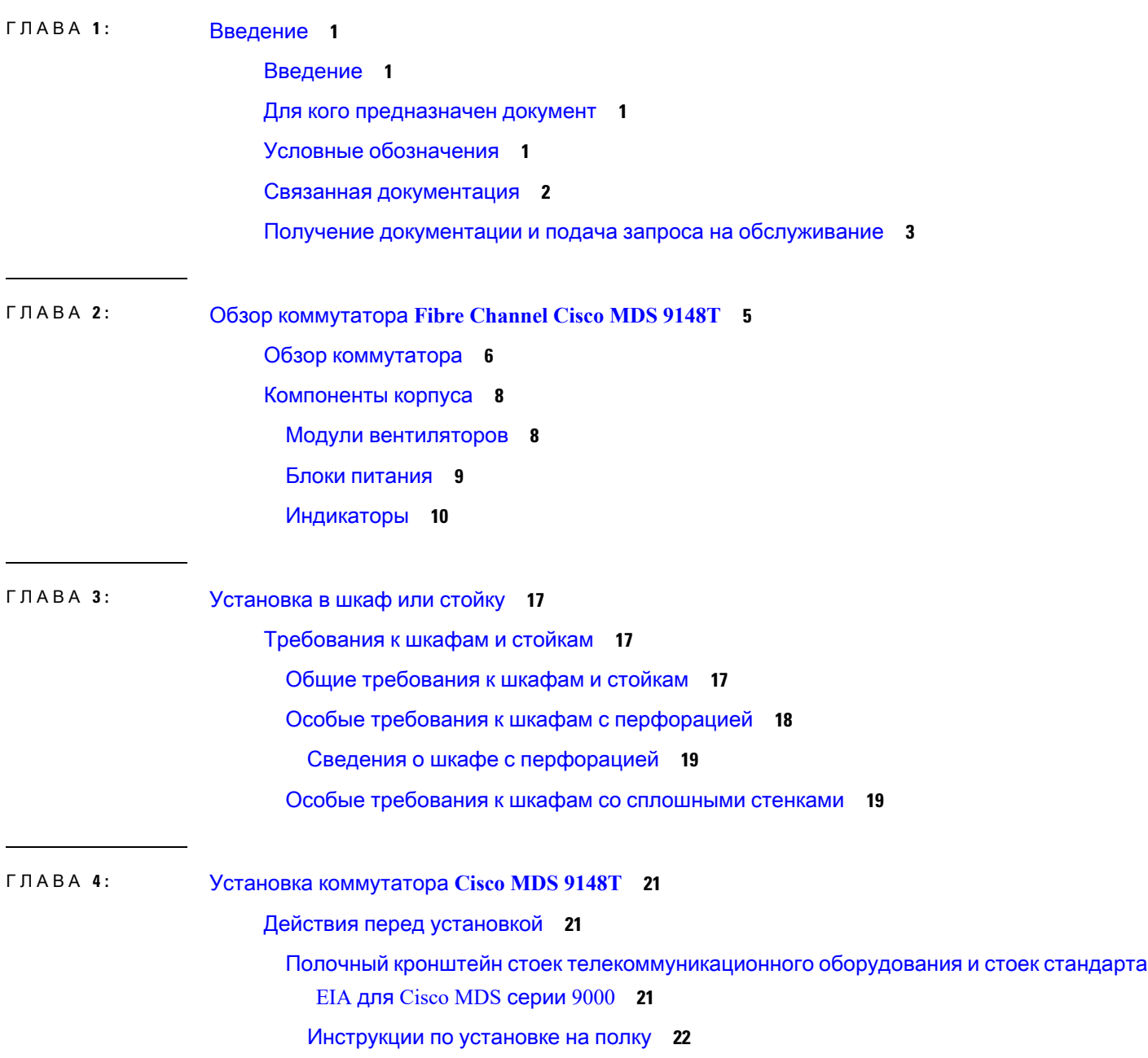

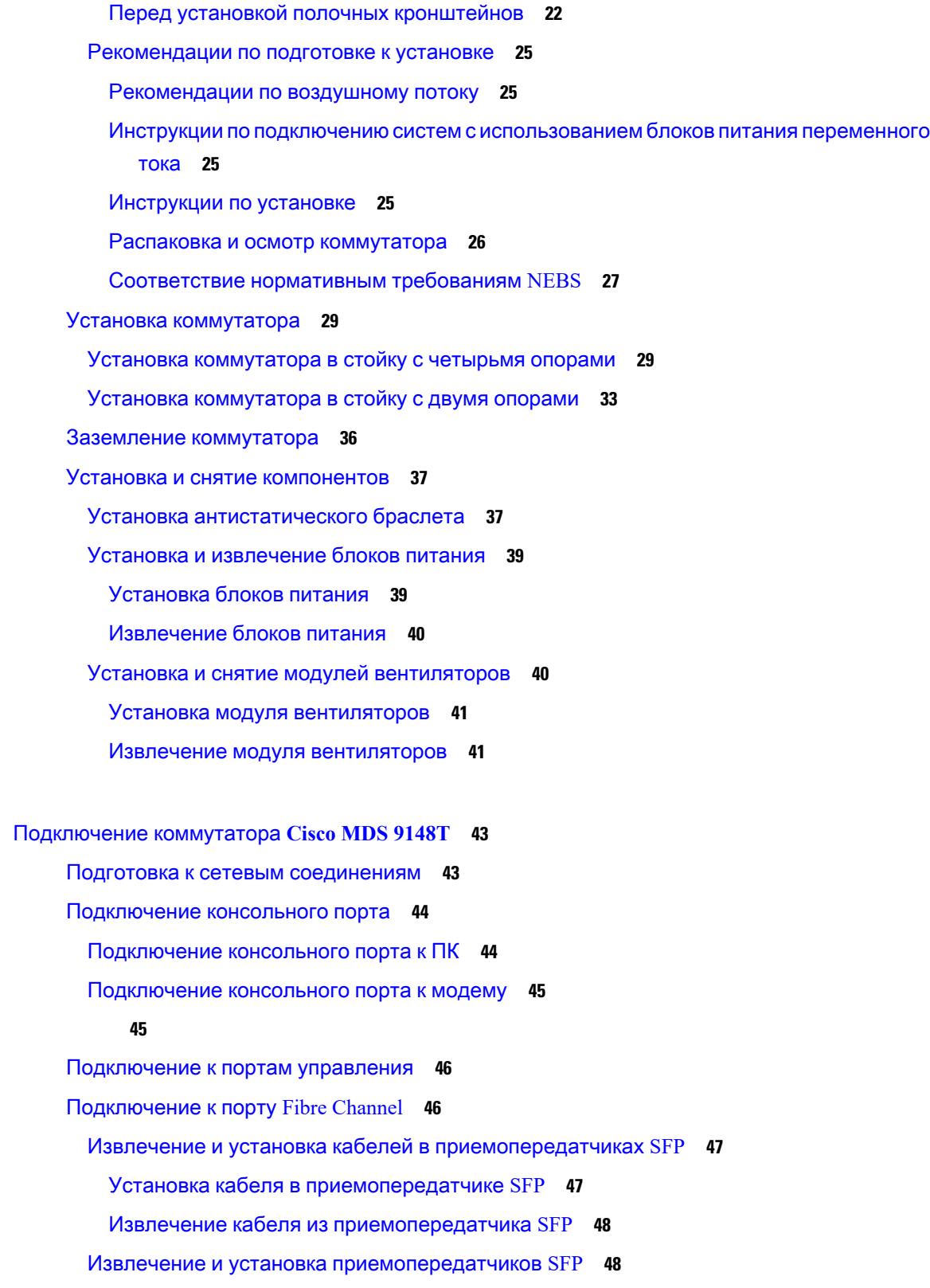

I

 $\mathbf I$ 

ГЛАВА **5 :** [Подключение коммутатора](#page-48-0) **Cisco MDS 9148T 43**

[Установка приемопередатчика](#page-54-0) SFP **49**

[Извлечение приемопередатчика](#page-54-1) SFP **49**

[Обслуживание приемопередатчиков](#page-54-2) SFP и оптоволоконных кабелей **49**

[Включение питания коммутатора](#page-55-0) **50**

ГЛАВА **6 :** [Технические характеристики](#page-58-0) **53**

[Технические характеристики коммутаторов](#page-58-1) **53**

[Характеристики питания](#page-59-0) **54**

[Общие технические характеристики блоков питания](#page-59-1) **54**

[Технические требования к блоку питания](#page-60-0) **55**

СОДЕРЖАНИЕ

I

 $\mathbf I$ 

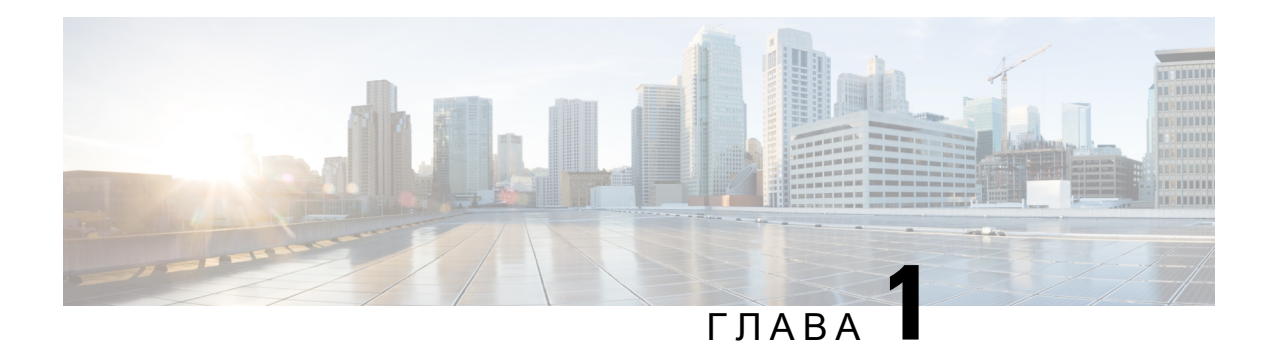

# <span id="page-6-0"></span>Введение

Во вступлении к руководствам по настройке коммутаторов Cisco MDS серии 9000 описывается его целевая аудитория, структура, а также приводится информация об используемых условных обозначениях. Также содержится информация о получении дополнительной документации. Руководство включает в себя следующие главы:

- Введение, [на странице](#page-6-1) 1
- [Для кого предназначен документ](#page-6-2), на странице 1
- [Условные обозначения](#page-6-3), на странице 1
- [Связанная документация](#page-7-0), на странице 2
- [Получение документации и подача запроса на обслуживание](#page-8-0), на странице 3

# <span id="page-6-2"></span><span id="page-6-1"></span>Введение

Вовступлении круководствам понастройкекоммутаторов Cisco MDSсерии 9000описывается его целевая аудитория, структура, а также приводится информация об используемых условных обозначениях. Также содержится информация о получении дополнительной документации.

# <span id="page-6-3"></span>Для кого предназначен документ

Для пользования этим руководством необходимо знакомство с электронной схемотехникой и приемами проводки. Руководство предназначено в первую очередь для техников по монтажу электронного оборудования и электромехаников.

# Условные обозначения

В данной публикации используются следующие условные обозначения:

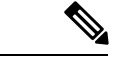

Примечание

Обозначает, что данная информация предоставляется читателю на заметку. Примечания содержат полезные рекомендации или ссылки на материалы, которых нет в руководстве.

### Обозначает, что читателю следует соблюдать осторожность*.* Это значит, что пользователь может совершить действия, которые могут привести к повреждению оборудования или потере данных. Осторожно**!** Для предупреждений о соблюдении техники безопасности используются следующие условные обозначения. Этот символ означает опасность. Пользователь находится в ситуации, которая может нанести вред здоровью. Перед тем как начать работу с любым оборудованием, пользователь должен узнать о рисках, связанных с электрическими цепями, а также ознакомиться со стандартными приемами предотвращения несчастных случаев. По номеру заявления в конце предупреждения можно найти его перевод в документе с переведенными предупреждениями о соблюдении техники безопасности, который входит в комплект поставки данного устройства. Заявление 1071 Предупреждение

# <span id="page-7-0"></span>Связанная документация

В комплект документации для коммутаторов Cisco серии MDS 9000 входят следующие документы.

#### Примечания к выпуску

[http://www.cisco.com/c/en/us/support/storage-networking/mds-9000-nx-os-san-os-software/](http://www.cisco.com/c/en/us/support/storage-networking/mds-9000-nx-os-san-os-software/products-release-notes-list.html) [products-release-notes-list.html](http://www.cisco.com/c/en/us/support/storage-networking/mds-9000-nx-os-san-os-software/products-release-notes-list.html)

Информация о безопасности и соблюдении нормативных требований

<http://www.cisco.com/c/en/us/td/docs/switches/datacenter/mds9000/hw/regulatory/compliance/RCSI.html>

#### Информация о совместимости

[http://www.cisco.com/c/en/us/support/storage-networking/mds-9000-nx-os-san-os-software/](http://www.cisco.com/c/en/us/support/storage-networking/mds-9000-nx-os-san-os-software/products-device-support-tables-list.html) [products-device-support-tables-list.html](http://www.cisco.com/c/en/us/support/storage-networking/mds-9000-nx-os-san-os-software/products-device-support-tables-list.html)

#### Установка и обновление

[http://www.cisco.com/c/en/us/support/storage-networking/mds-9000-nx-os-san-os-software/](http://www.cisco.com/c/en/us/support/storage-networking/mds-9000-nx-os-san-os-software/products-installation-guides-list.html) [products-installation-guides-list.html](http://www.cisco.com/c/en/us/support/storage-networking/mds-9000-nx-os-san-os-software/products-installation-guides-list.html)

#### Конфигурация

[http://www.cisco.com/c/en/us/support/storage-networking/mds-9000-nx-os-san-os-software/](http://www.cisco.com/c/en/us/support/storage-networking/mds-9000-nx-os-san-os-software/products-installation-and-configuration-guides-list.html) [products-installation-and-configuration-guides-list.html](http://www.cisco.com/c/en/us/support/storage-networking/mds-9000-nx-os-san-os-software/products-installation-and-configuration-guides-list.html)

### **CLI**

[http://www.cisco.com/c/en/us/support/storage-networking/mds-9000-nx-os-san-os-software/](http://www.cisco.com/c/en/us/support/storage-networking/mds-9000-nx-os-san-os-software/products-command-reference-list.html) [products-command-reference-list.html](http://www.cisco.com/c/en/us/support/storage-networking/mds-9000-nx-os-san-os-software/products-command-reference-list.html)

#### Поиск и устранение неполадок и справочная информация

[http://www.cisco.com/c/en/us/support/storage-networking/mds-9000-nx-os-san-os-software/](http://www.cisco.com/c/en/us/support/storage-networking/mds-9000-nx-os-san-os-software/tsd-products-support-troubleshoot-and-alerts.html) [tsd-products-support-troubleshoot-and-alerts.html](http://www.cisco.com/c/en/us/support/storage-networking/mds-9000-nx-os-san-os-software/tsd-products-support-troubleshoot-and-alerts.html)

Ш

Для поиска документа в Интернете воспользуйтесь средством поиска документации Cisco MDS NX-OS по следующей ссылке:

[http://www.cisco.com/c/en/us/td/docs/storage/san\\_switches/mds9000/roadmaps/doclocater.html](http://www.cisco.com/c/en/us/td/docs/storage/san_switches/mds9000/roadmaps/doclocater.html)

# <span id="page-8-0"></span>Получение документации и подача запроса на обслуживание

Подробности о получении документации, использовании инструмента Cisco Bug Search Tool (BST), направлении запросов на обслуживание и поиске дополнительной информации см. на странице «[Новое в документации по продуктам](http://www.cisco.com/c/en/us/td/docs/general/whatsnew/whatsnew.html) Cisco».

Чтобы читать новую и обновленную техническую документацию Cisco непосредственно на вашем компьютере, подпишитесь на RSS-канал «[Новое в документации по продуктам](http://www.cisco.com/assets/cdc_content_elements/rss/whats_new/whatsnew_rss_feed.xml) Cisco». RSS-каналы — это бесплатный сервис.

Введение

Получение документации и подача запроса на обслуживание

<span id="page-10-0"></span>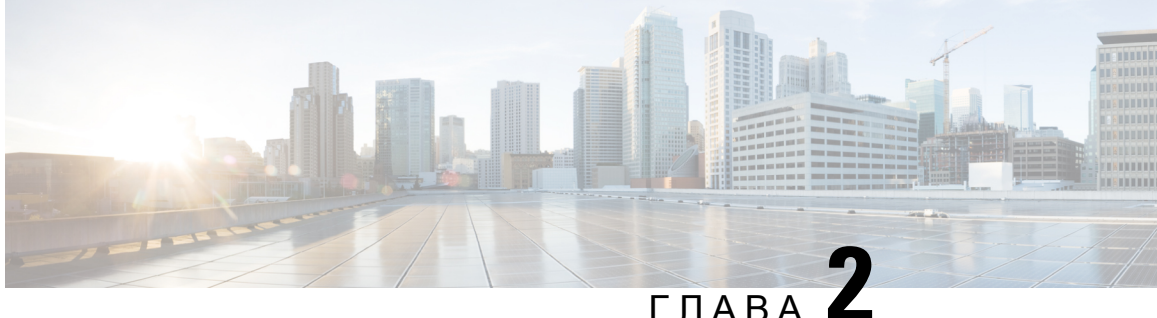

# Обзор коммутатора **Fibre Channel Cisco MDS 9148T**

Коммутатор Cisco MDS 9148T имеет 48 многоскоростных портов со скоростью передачи 4/8/16/32 Гбит. Это мощный и компактный матричный коммутатор 1RU для сетей хранения данных. У этого коммутатора следующие основные функции:

- Обеспечивает стабильное качество связи на скорости 32 Гбит/с для каждого порта Fibre Channel в коммутаторе.
- Обеспечивает доступность и надежности, подобную предыдущим поколениям коммутаторов Cisco серии MDS9000. Кроме того, члены группы каналов порта могут использоваться в трех 16-портовых группах портов для достижения повышенного уровня доступности.
- Обеспечивает возможность минимальной конфигурации 24 портов Fibre Channel с пропускной способностью 32 Гбит/с в базовом варианте, который допускает приращение с шагом 8 портов до 48 портов. Т. е. доступны четыре конфигурации: 24, 32, 40 и 48 портов.
- Поддерживает функции корпоративного класса, такие как автоматические зоны, интеллектуальное зонирование,обнаружение и изоляция причин замедления, виртуальные сети хранения данных (VSAN) и маршрутизация между сетями VSAN (IVR),а также переход от качества обслуживания (QoS) на уровне всей фабрики на островах сети хранения данных к корпоративным сетям хранения данных.
- Поддерживает интеллектуальные средства диагностики, такие как диагностика Inter-Switch Link (ISL), диагностика адаптеров главной шины (HBA) от ведущих производителей, параметры диагностики чтения, декодирование протоколов, инструменты для анализа сети и встроенная функция Cisco Call Home.
- Поддерживает функцию идентификатора виртуальной машины (VMID), которая обеспечивает мониторинг виртуальных машин,осуществляющих доступ к запоминающим устройствам в структуре коммутации.
- Поддерживает возможности REST и Cisco NX-API.
- Поддерживает встроенное аппаратное обеспечение, которое защищает коммутатор от злонамеренных действий посредством защиты доступа к критически важным компонентам, таким как начальный загрузчик, загрузчик образа системы и интерфейс JTAG.
- [Обзор коммутатора](#page-11-0), на странице 6
- [Компоненты корпуса](#page-13-0), на странице 8

# <span id="page-11-0"></span>Обзор коммутатора

#### Вид спереди

На следующем рисунке показана передняя панель коммутатора Cisco MDS 9148T. Рисунок **1.** Коммутатор **Cisco MDS 9148T —** передняя панель

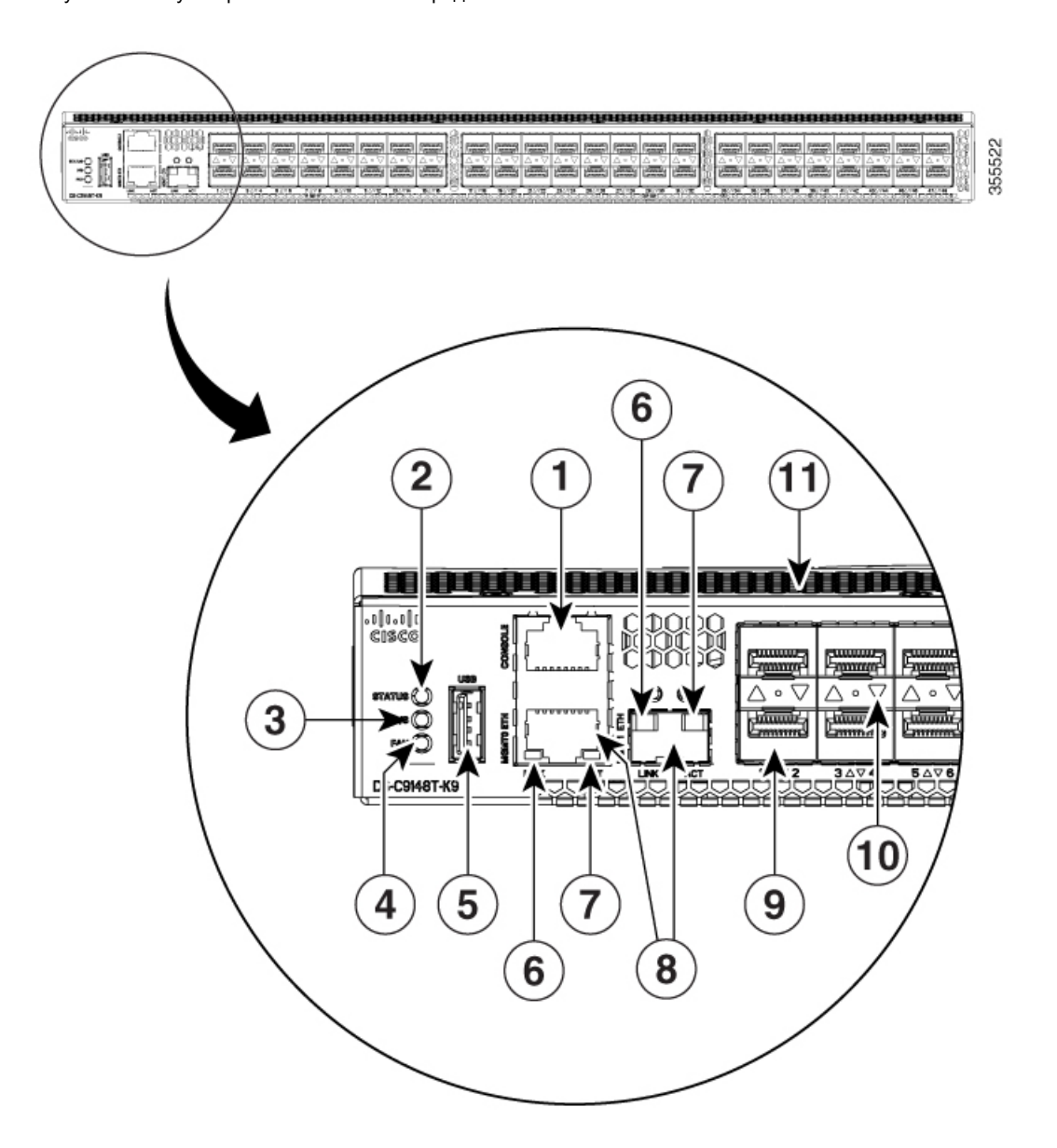

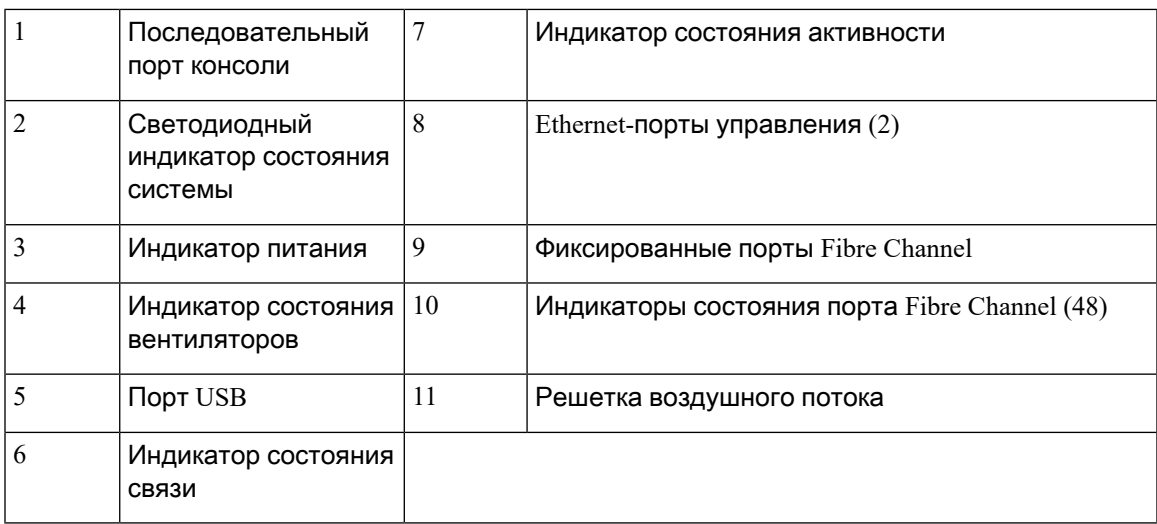

### Вид сзади

На рисунке ниже показана задняя панель коммутатора Cisco MDS 9148T.

Рисунок **2.** Вид сзади коммутатора **Cisco MDS 9148T**

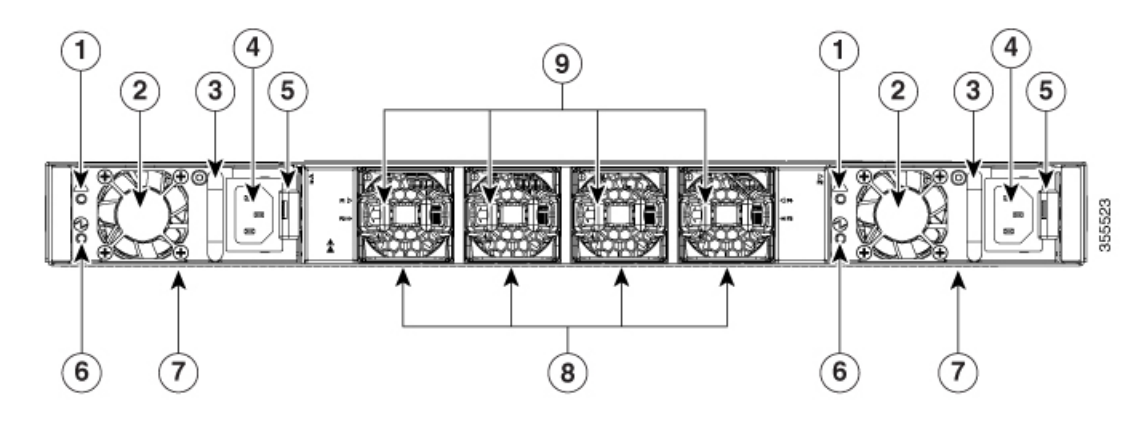

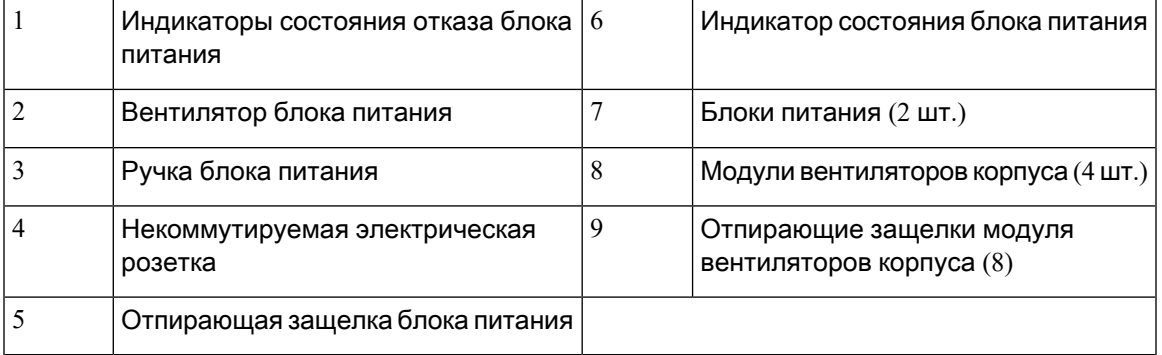

### Вид сбоку

На рисунке ниже показан вид сбоку коммутатора Cisco MDS 9148T.

Рисунок **3.** Вид сбоку коммутатора **Cisco MDS 9148T**

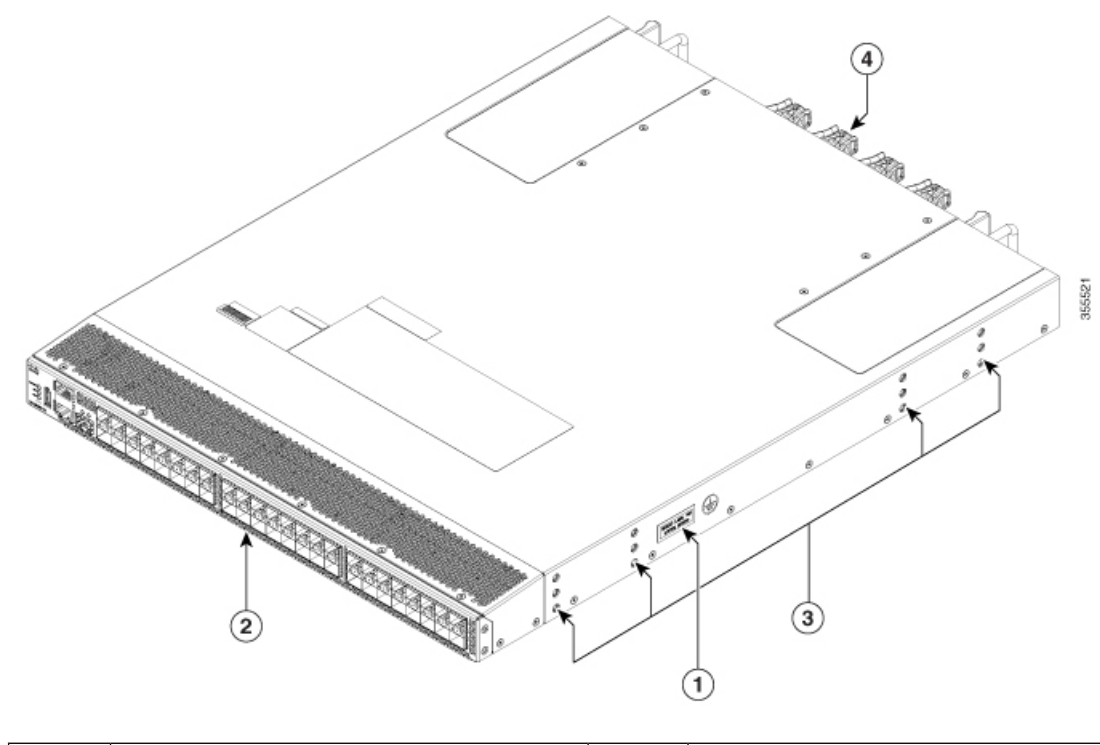

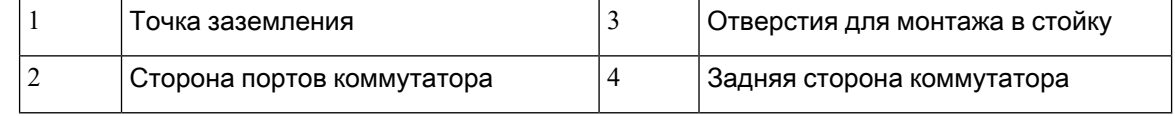

# <span id="page-13-1"></span><span id="page-13-0"></span>Компоненты корпуса

### Модули вентиляторов

Модули вентиляторов коммутатора Cisco MDS 9148T имеют фиксированную ручку для установки и извлечения из корпуса. Коммутатору Cisco MDS 9148T требуется не менее двух работающих модулей вентиляторов, чтобы предотвратить автоматическое отключение. Он поддерживает до четырех модулей вентиляторов. Это обеспечивает резервирование для бесперебойной работы при отказе модуля вентиляторов. Модули вентиляторов коммутатора Cisco MDS 9148T поддерживают замену без отключения, также допуская замену одного модуля вентиляторов без прерывания работы. Во время замены модуля вентиляторов изменяется внутренний поток воздуха через корпус. При слишком долгом нарушении потока воздуха могут быть превышены предварительно заданные пороговые значения температуры и система автоматически завершит работу, чтобы предотвратить неисправимые повреждения.

**8**

Рисунок **4.** Модуль вентиляторов коммутатора **Cisco MDS 9148T**

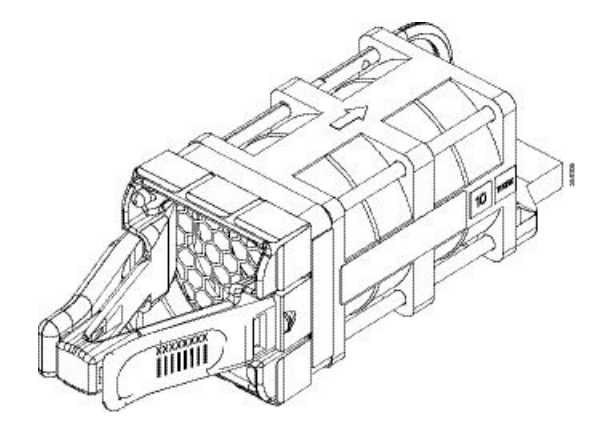

Чтобы облегчить организацию в центре обработки данных различных конфигураций охлаждения с горячими или холодными коридорами и стойками, выпускаются две модели модулей вентиляторов. В модулях первого типа воздух забирается на стороне портов и выпускается в задней части корпуса. В модулях второго типа воздушный поток имеет обратное направление, то есть воздух забирается с задней стороны корпуса и выпускается на стороне портов. Направление воздушного потока обозначается на каждом модуле вентиляторов следующим образом:

- Красный отбор воздуха на стороне портов
- Синий выпуск воздуха на сторону портов

Дополнительные сведения по установке и снятию модулей вентиляторов см. в разделе [Установка и снятие модулей вентиляторов](#page-45-1).

### <span id="page-14-0"></span>Блоки питания

Блоки питания коммутатора Cisco MDS 9148T имеют некоммутируемую электрическую розетку, индикатор состояния блока питания, а также ручку для установки и извлечения блока питания из корпуса. Коммутатору Cisco MDS 9148T требуется хотя бы один работающий блок питания. Он поддерживает до двух блоков питания. Это обеспечивает резервирование для бесперебойной работы в случае отказа блока питания или электросети. Блоки питания поддерживают замену одного блока питания без прерывания работы. Во время замены блока питания изменяется движение внутреннего потока воздуха через корпус. При слишком долгом нарушении потока воздуха могут быть превышены предварительно заданные пороговые значения температуры и система автоматически завершит работу, чтобы предотвратить неисправимые повреждения.

Рисунок **5.** Блок питания **Cisco MDS 9148T**

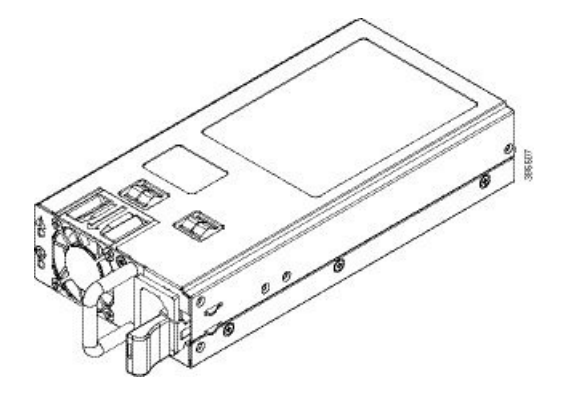

Чтобы облегчить организацию в центре обработки данных различных конфигураций охлаждения с горячими или холодными проходами и стойками, выпускаются две модели блоков питания. В модулях первого типа воздух забирается на стороне портов и выпускается в задней части корпуса. В модулях второго типа воздушный поток имеет обратное направление, то есть воздух забирается с задней стороны корпуса и выпускается на стороне портов. Направление воздушного потока обозначается на каждом блоке питания следующим образом:

- Красный отбор воздуха на стороне портов
- Синий выпуск воздуха на сторону портов

Одновременно в коммутаторе можно устанавливать только блоки питания с одинаковым типом воздушного потока. Оба блока питания должны одинаково либо выпускать воздух на сторону портов, либо забирать воздух на стороне портов.

<span id="page-15-0"></span>Примечание

Направление воздушного потока блока питания должно соответствовать направлению воздушного потока модулей вентиляторов.

Дополнительные сведения по установке и снятию блоков питания см. в разделе [Установка и](#page-44-0) [извлечение блоков питания](#page-44-0).

### Индикаторы

На передней и задней панели коммутатора Cisco MDS 9148T есть индикаторы, которые показывают состояние различных компонентов системы во время тестов начальной загрузки и работы в интерактивном режиме. В таблице ниже описано расположение каждого индикатора и значение его цвета.

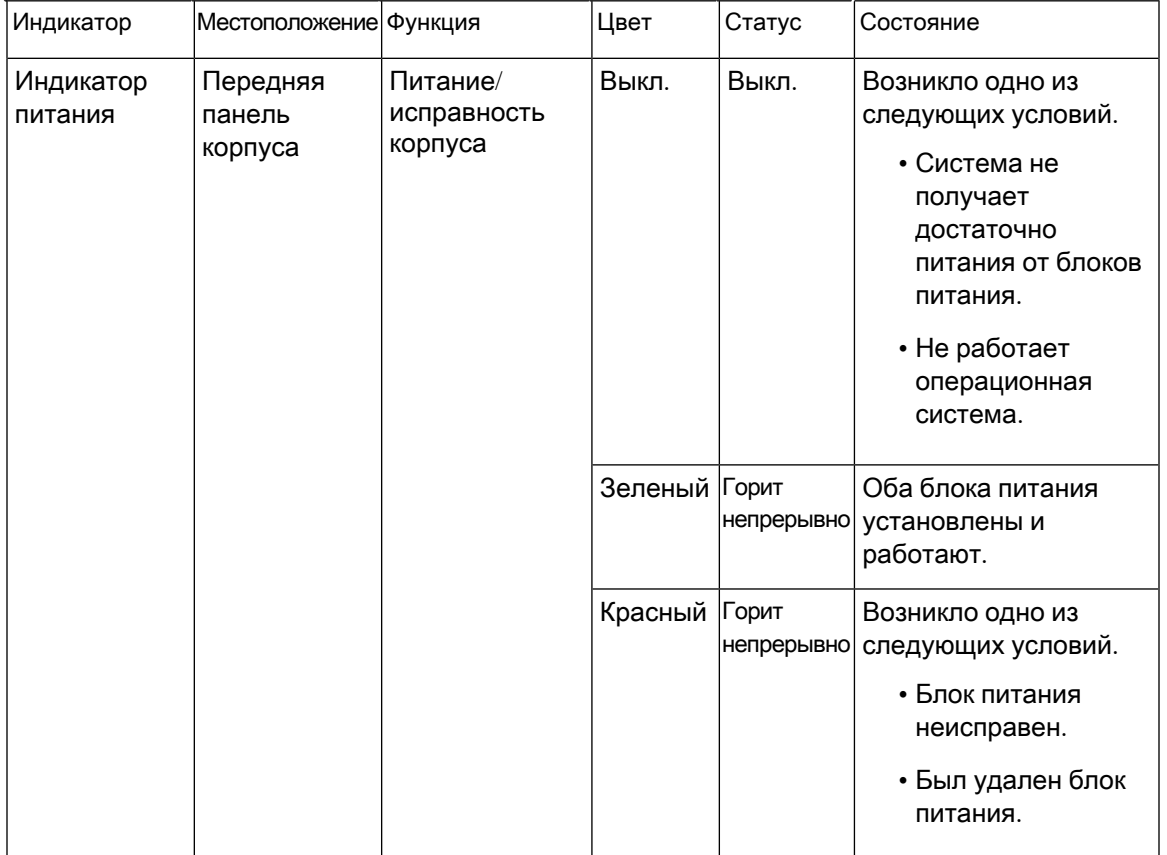

#### Таблица **1.** Индикаторы активности корпуса коммутатора **Cisco MDS 9148T**

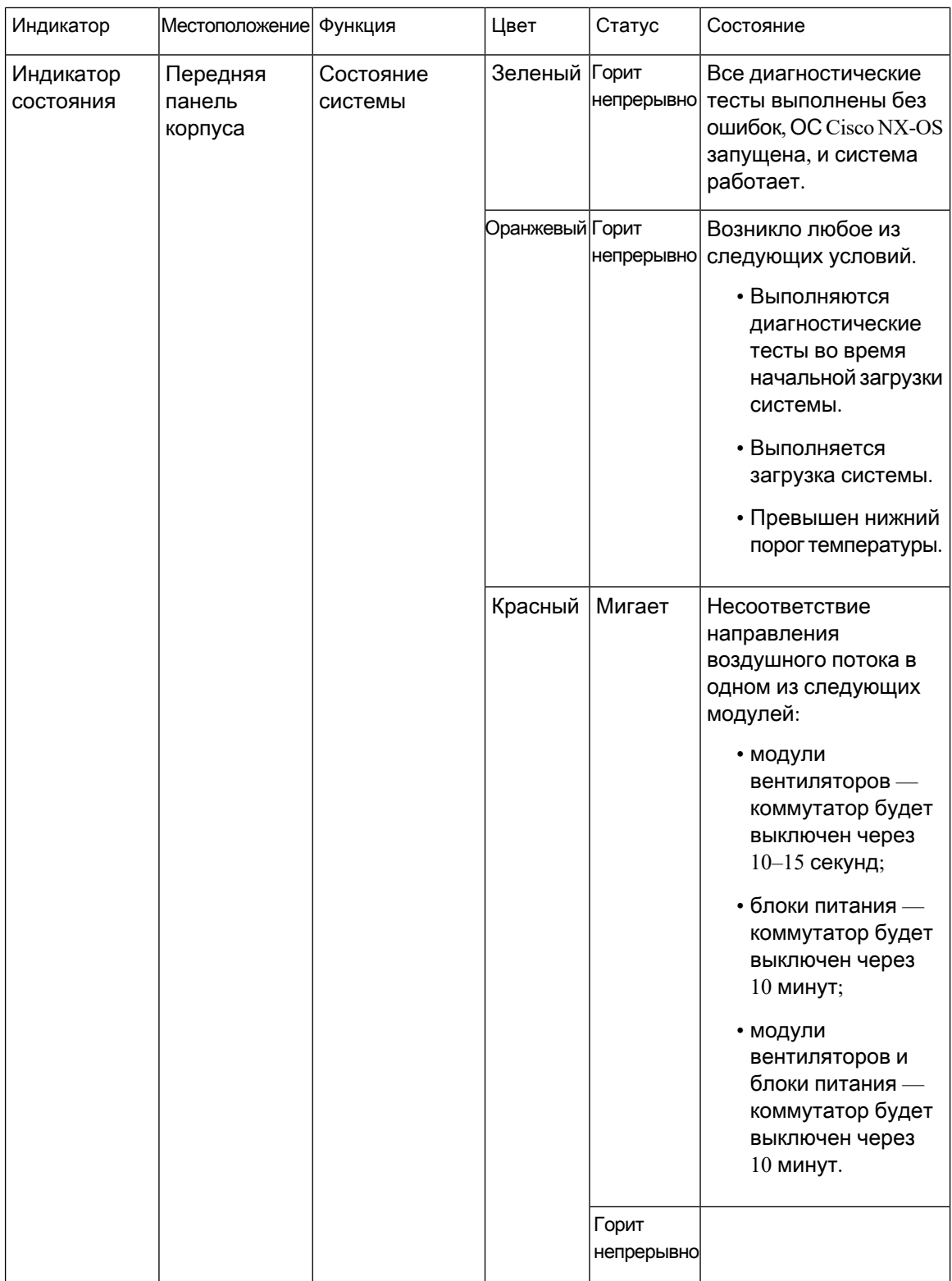

I

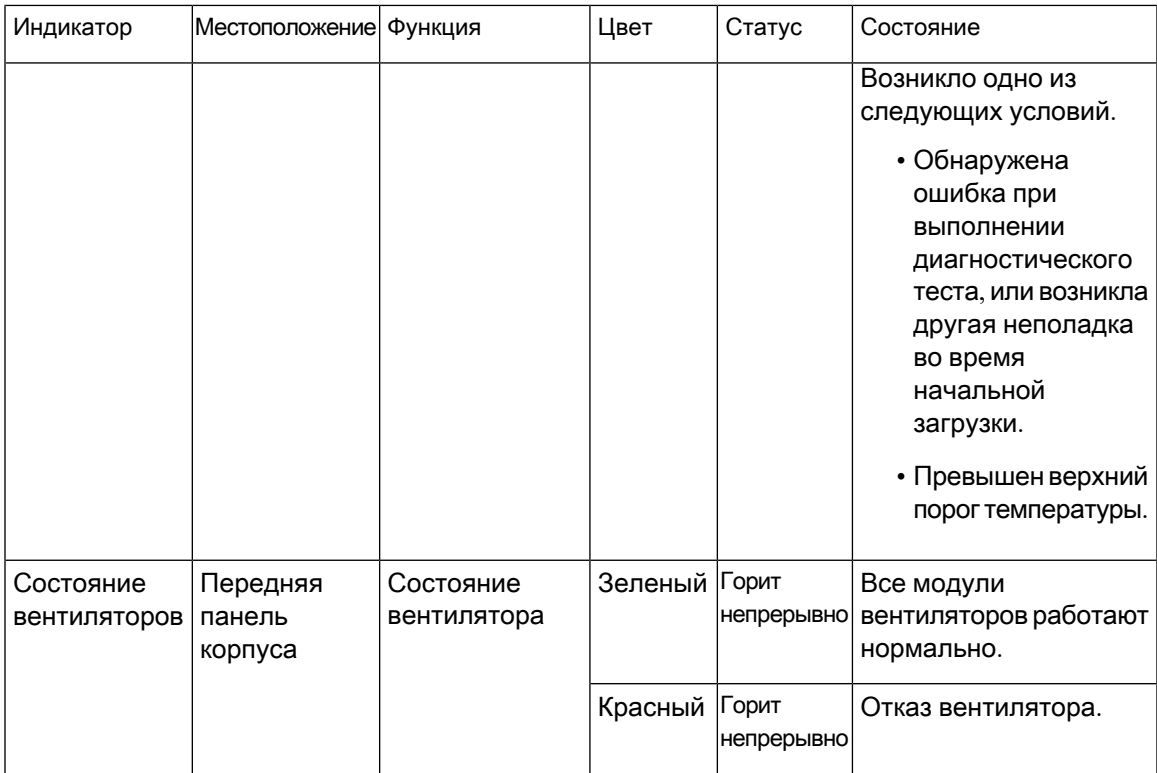

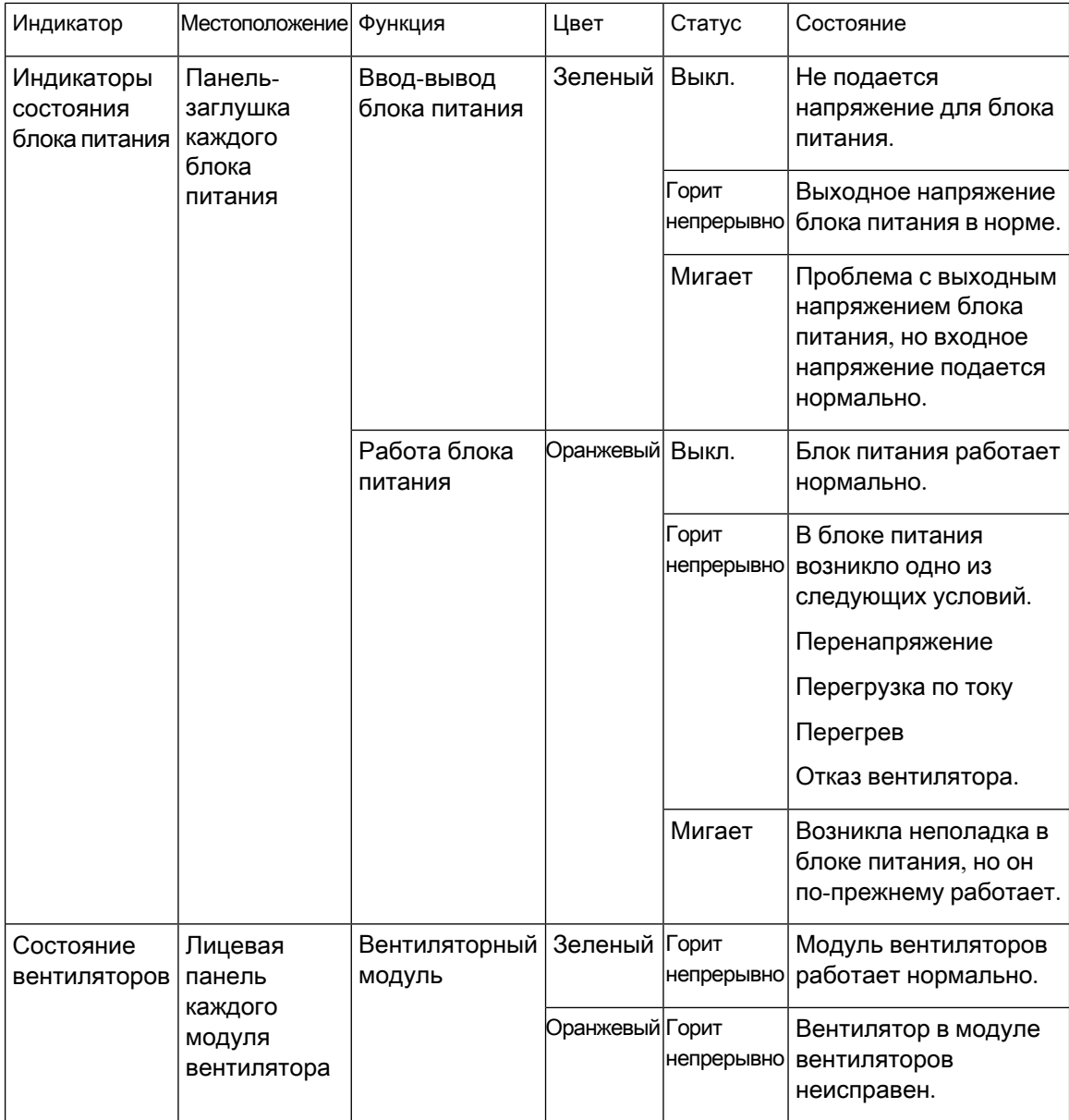

В следующей таблице описаны индикаторы порта Ethernet коммутатора Cisco MDS 9148T.

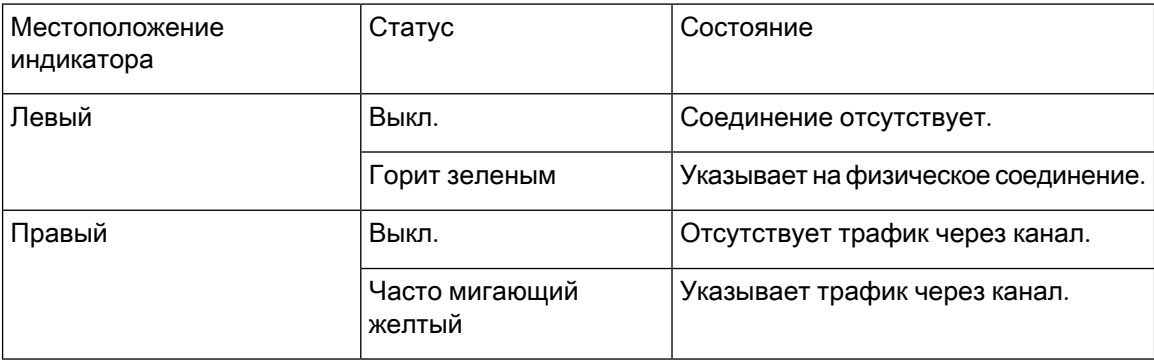

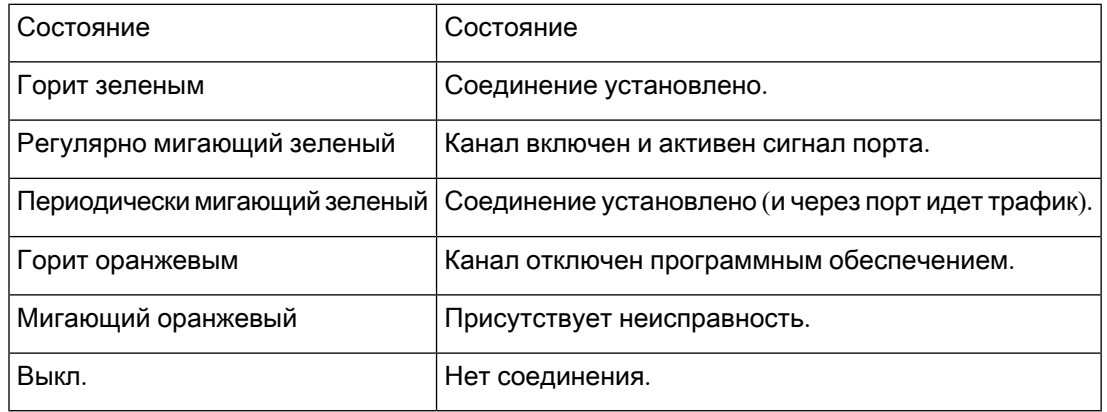

В следующей таблице описаны индикаторы порта Fibre Channel коммутатора Cisco MDS 9148T.

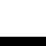

Краткое руководство по началу работы с коммутаторами **Fibre Channel Cisco MDS 9148T** с пропускной способностью **32** Гбит**/**с и **48** портами

<span id="page-22-3"></span>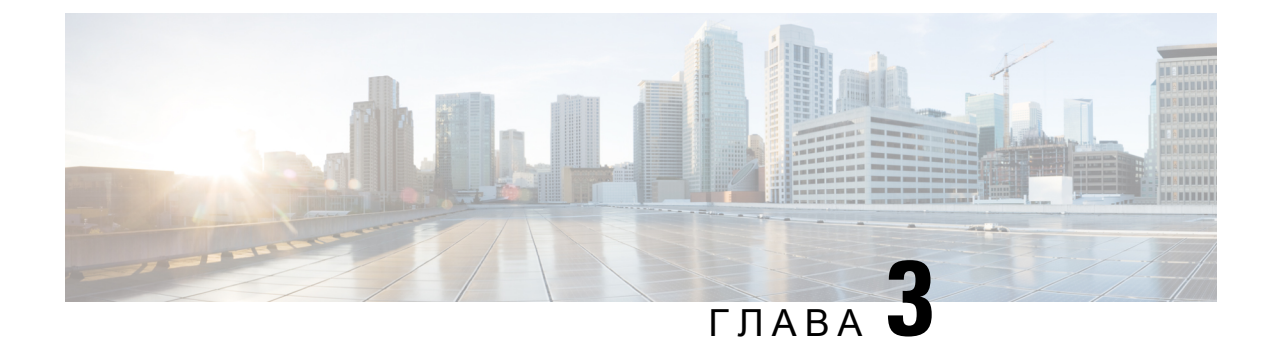

# <span id="page-22-0"></span>Установка в шкаф или стойку

• [Требования к шкафам и стойкам](#page-22-1), на странице 17

# <span id="page-22-1"></span>Требования к шкафам и стойкам

В данном разделе предоставляются требования к коммутаторам Cisco MDS серии 9000 для шкафов и стоек указанных ниже типов в диапазоне температур воздуха окружающей среды от 0 до40 °C. В случае выбора закрытого шкафа рекомендуется подобрать один из следующих термически проверенных типов:

- стандартные перфорированные шкафы;
- шкафы со сплошными стенками и кассетой вентиляторов сверху (охлаждение снизу вверх).

### <span id="page-22-2"></span>Общие требования к шкафам и стойкам

Следует использовать шкаф или стойку одного из следующих типов.

- Стандартный шкаф или стойка 48,3 см EIA с четырьмя монтажными опорами, которые должны соответствовать требованиям к универсальному расстоянию между отверстиями (английская система мер) согласно разделу 1 ANSI/EIA-310-D-1992. См. разделы [Особые](#page-23-0) [требования к шкафам с перфорацией](#page-23-0) и [Особые требования к шкафам со сплошными](#page-24-1) [стенками](#page-24-1).
- Стандартная стойка для телекоммуникационного оборудования с монтажными опорами, которые должны соответствовать требованиям к универсальному расстоянию между отверстиями (английская система мер) согласно разделу 1 ANSI/EIA-310-D-1992.

Шкаф или стойка также должны соответствовать следующим требованиям.

- Минимальное пространство по вертикали в стойке на один корпус должно составлять 1RU, что равно 4,4 см.
- Ширина между внутренними гранями монтажных опор должна составлять не менее 45,1 см. Это расстояние между двумя передними опорами стойки EIA с четырьмя опорами.
- В следующей таблице указана номинальная нагрузка на стойку в пересчете на 1RU.

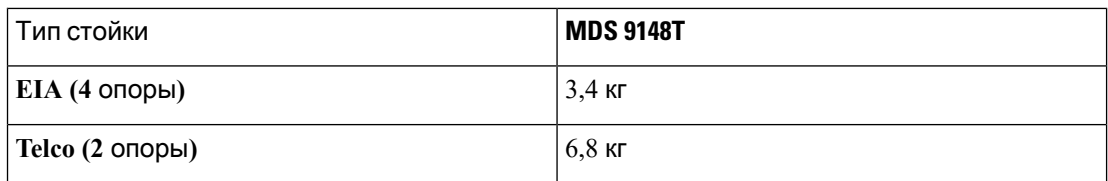

Для четырехопорных шкафов EIA (с перфорацией или со сплошными стенками):

- Расстояние между передней дверью и передними монтажными опорами должно составлять не менее 7,6 см, чтобы обеспечить радиус изгиба оптоволоконных соединительных кабелей FC-порта.
- Расстояние между внешней поверхностью передней монтажной опоры и внешней поверхностью задней монтажной опоры должно составлять от 66 до 81 см, чтобы обеспечить возможность установки с использованием комплекта Cisco для монтажа в стойку.
- Необходимое для вентиляции шкафа пространство между задней панелью корпуса и перфорированной задней дверцей шкафа — не менее 7,6 см.
- Между корпусом и боковыми сторонами стойки или шкафа просвет не требуется (боковая вентиляция отсутствует).
- Необходимый зазор между интерфейсными кабелями минимум 7,6 см, а между ручками модулей — минимум 25 мм.

<span id="page-23-0"></span>Примечание

- При установке коммутатора в шкаф можно использовать дополнительные джамперные кабели питания.
- Коммутаторы Cisco MDS 9148T совместимы со стойками (например, Cisco R42612) и блоками распределения питания компании Cisco.

### Особые требования к шкафам с перфорацией

В дополнение к требованиям, приведенным в разделе [Общие требования к шкафам и стойкам](#page-22-2), [на странице](#page-22-2)17, перфорированные шкафы с фронтальным забором воздуха и выпуском через тыльную часть в дверцах должны соответствовать указанным ниже требованиям.

- Площадь перфорации на передней и задней дверцах должна составлять не менее 60 %, причем на один стоечный модуль высоты дверцы должно приходиться не менее 96,7 кв. см открытой площади.
- Рекомендуется, чтобы перфорация на верхней стороне шкафа составляла не менее 20  $\%$ площади. Если же в шкафу установлен только коммутатор Cisco MDS 9148T, перфорация на верхней стороне не требуется.
- Для улучшения охлаждения рекомендуется использовать открытый или перфорированный пол шкафа, но это не является обязательным требованием.

### <span id="page-24-0"></span>Сведения о шкафе с перфорацией

Шкаф с перфорацией, который соответствует указанным выше требованиям, предлагает корпорация Rittal:

Rittal Corporation One Rittal Place Springfield, OH 45504, телефон (800) 477-4000, обозначение шкафа: Rittal 9969427, описание шкафа: PS-DK/OEM Cabinet Assembly, 1998 x 600 x 1000 мм (В x Ш x Г) (42U).

## <span id="page-24-1"></span>Особые требования к шкафам со сплошными стенками

В дополнение к требованиям, приведенным в разделе [Общие требования к шкафам и стойкам](#page-22-2), [на странице](#page-22-2) 17, шкафы со сплошными стенками должны соответствовать указанным ниже требованиям.

- Должны быть доступны кассета вентиляторов и такая схема организации воздушного охлаждения, при которой эта кассета втягивает воздух из нижней части шкафа и выбрасывает его наверх с воздушным потоком, выходящим из крыши шкафа через кассету вентиляторов, не менее 849,5 м<sup>3</sup>/ч.
- Неперфорированные (сплошные и герметические) передняя и задняя дверцы, а также боковые панели должны обеспечивать поток воздуха только снизу вверх.
- $\bullet$  Общая глубина шкафа должна составлять  $91,\!4\!-\!106,\!7$  см, что позволяет закрыть дверцы и облегчает достижение необходимого воздушного потока.
- На полу должно быть не менее 968 кв. см открытого пространства для забора воздуха в шкаф.
- Самое нижнее устройство в шкафу должно быть установлено минимум на 4,4 см выше отверстий в нижней части шкафа, чтобы предотвратить блокировку выпуска воздуха.

I

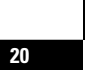

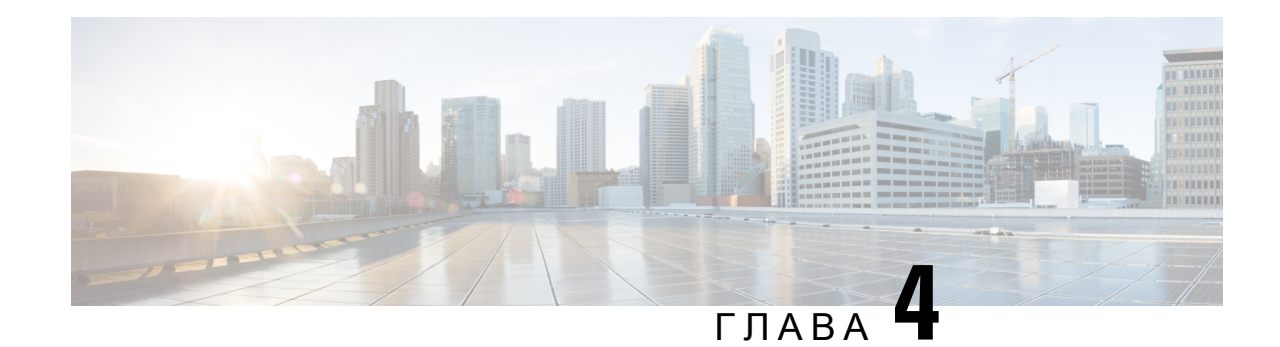

# <span id="page-26-0"></span>Установка коммутатора **Cisco MDS 9148T**

В этой главе описывается установка коммутатора Cisco MDS 9148T и его компонентов.

Перед установкой, эксплуатацией или обслуживанием системы ознакомьтесь с документом [Информация о технике безопасности и соответствии нормативам для коммутаторов](https://www.cisco.com/c/en/us/td/docs/switches/datacenter/mds9000/hw/regulatory/compliance/RCSI.html) Cisco MDS [серии](https://www.cisco.com/c/en/us/td/docs/switches/datacenter/mds9000/hw/regulatory/compliance/RCSI.html) 9000, где приведены важные сведения о технике безопасности.

Предупреждение

Данный блок предназначен для установки в зонах с ограниченным доступом**.** В зону с ограниченным доступом можно попасть только с помощью специального инструмента**,** замка и ключа или других средств обеспечения охраны**.** Заявление 1017.

Предупреждение

Установку**,**ремонт и обслуживание данного оборудования может выполнять только специально обученный и квалифицированный персонал**.** Заявление 1030.

- [Действия перед установкой](#page-26-1), на странице 21
- [Установка коммутатора](#page-34-0), на странице 29
- [Заземление коммутатора](#page-41-0), на странице 36
- [Установка и снятие компонентов](#page-42-0), на странице 37

# <span id="page-26-2"></span><span id="page-26-1"></span>Действия перед установкой

# Полочный кронштейн стоек телекоммуникационного оборудования и стоек стандарта **EIA** для **Cisco MDS** серии **9000**

Дополнительный комплект полочных кронштейнов для стоек телекоммуникационного оборудования и стоек стандарта EIA (номер компонента: DS-SHELF=) можно использовать для временной или постоянной поддержки коммутатора Cisco MDS 9148T во время установки. Надежно прикрепив передние монтажные кронштейны к стоечным направляющим, полочный кронштейн можно снять.

Комплект полочных кронштейн Telco и EIA поддерживает следующие конфигурации:

- коммутатор Cisco MDS 9148T в стойке для телекоммуникационного оборудования с двумя опорами;
- коммутатор Cisco MDS 9148T в стойке стандарта EIA с четырьмя опорами.

Примечание

Дополнительный комплект потолочных кронштейнов Telco и EIA не поставляется с коммутатором. Этот комплект можно заказать у поставщика коммутатора.

В этом разделе описывается процедура установки коммутатора Cisco MDS 9148T в стойку или шкаф с помощью дополнительного комплекта полочных кронштейнов для стоек телекоммуникационного оборудования и стоек стандарта EIA.

### <span id="page-27-0"></span>Инструкции по установке на полку

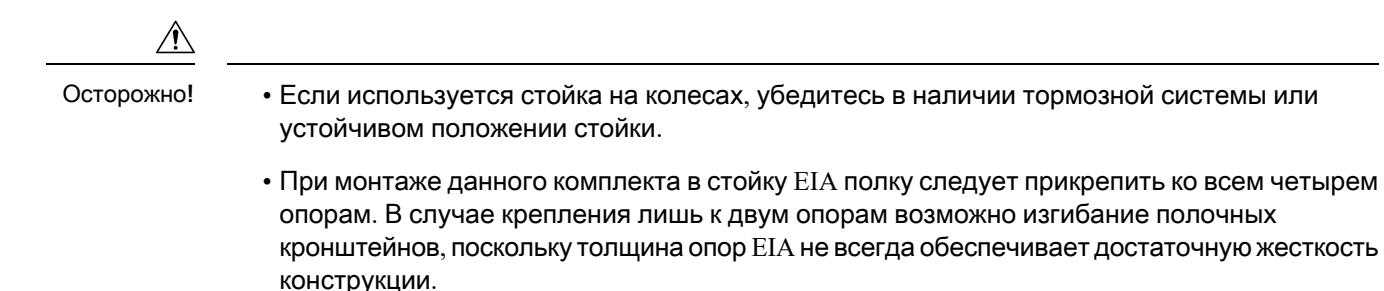

### <span id="page-27-1"></span>Перед установкой полочных кронштейнов

Перед установкой полочных кронштейнов проверьте содержимое своего комплекта. В таблице ниже приведен комплект полочных кронштейнов.

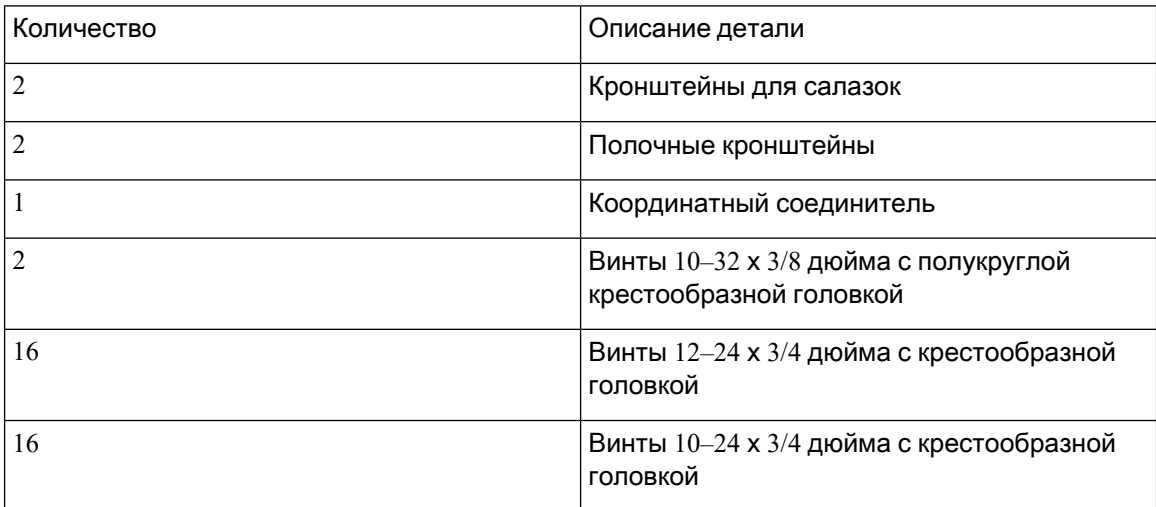

#### Необходимое оборудование

Для установки потребуется следующее оборудование:

- Отвертка с крестообразным наконечником  $\mathcal{N}_2$  2
- Измерительная рулетка и уровень (чтобы убедиться, что полочные кронштейны находятся на одном уровне друг с другом)

Установка комплекта полочных кронштейнов в стойке для телекоммуникационного оборудования с двумя опорами

<span id="page-28-0"></span>На рисунке ниже показана установка комплекта полочных кронштейнов в стойке Telco (для телекоммуникационного оборудования) с двумя опорами.

Рисунок **6.** Установка комплекта полочных кронштейнов в стойке **Telco**

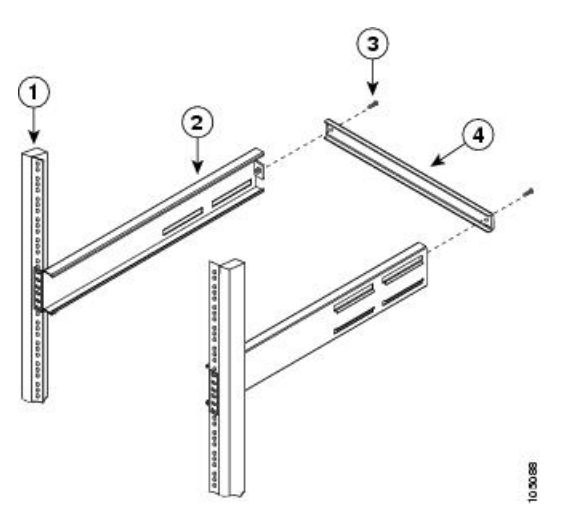

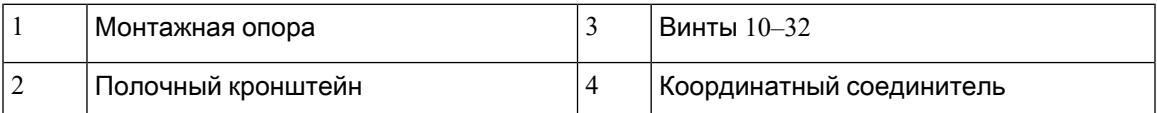

Чтобы установить полочные кронштейны в стойке Telco, выполните следующие действия.

Шаг **1** Разместите полочный кронштейн с внутренней стороны монтажной опоры, как показано на рисунке [Рисунок](#page-28-0) 6. [Установка комплекта полочных кронштейнов в стойке](#page-28-0) Telco, на странице 23. Совместите отверстия для винтов на передней части полочного кронштейна с отверстиями в передней монтажной опоре. Затем прикрепите полочный кронштейн к монтажной опоре с помощью, как минимум, четырех винтов 12–24 или 10–24.

Примечание Нижнее отверстие полочного кронштейна должно совпадать с нижним отверстием (сразу над зазором 1/2 дюйма) стоечного модуля на опоре для монтажа в стойку.

- Шаг **2** Повторите действие 1 для других полочных кронштейнов.
- Шаг **3** Убедитесь (с помощью рулетки или уровня), что полочные кронштейны закреплены на одинаковой высоте.
- Шаг **4** С помощью винтов 10-32 закрепите поперечную планку сзади полочных кронштейнов, как показано на рисунке Рисунок 6. [Установка комплекта полочных кронштейнов в стойке](#page-28-0) Telco, на странице 23.

#### Установка комплекта полочных кронштейнов в стойке стандарта **EIA** с четырьмя опорами

На рисунке ниже показана установка комплекта полочных кронштейнов в стойке EIA с четырьмя опорами.

<span id="page-29-0"></span>Рисунок **7.** Установка комплекта полочных кронштейнов в стойке стандарта **EIA**

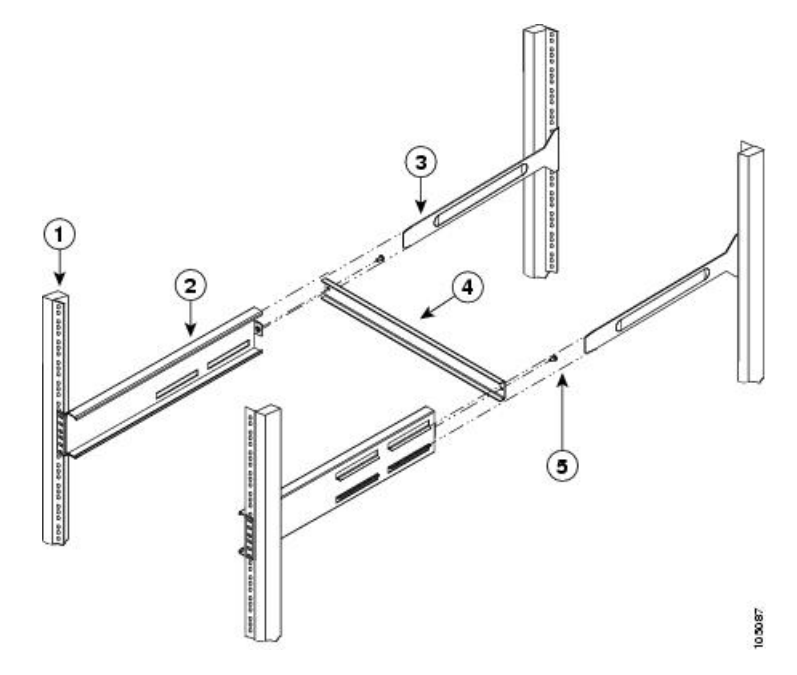

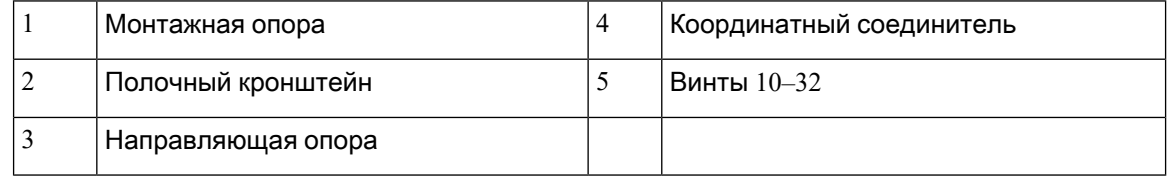

Чтобы установить полочные кронштейны в стойке EIA, выполните следующие действия.

- Шаг **1** Разместите полочный кронштейн с внутренней стороны опор для монтажа в стойку, как показано на рисунке Рисунок 7. [Установка комплекта полочных кронштейнов в стойке стандарта](#page-29-0) EIA, на странице 24. Совместите отверстия для винтов на передней части полочного кронштейна с отверстиями в передней монтажной опоре. Затем прикрепите полочный кронштейн к передней опоре для монтажа в стойку с помощью, как минимум, четырех винтов 12–24 или 10–24.
	- Примечание Нижнее отверстие полочного кронштейна должно совпадать с нижним отверстием (сразу над зазором 1/2 дюйма) стоечного модуля на опоре для монтажа в стойку.
- Шаг **2** Повторите действие 1 для других полочных кронштейнов.
- Шаг **3** Убедитесь (с помощью рулетки или уровня), что полочные кронштейны закреплены на одинаковой высоте.
- Шаг **4** С помощью винтов 10-32 прикрепите поперечную планку к полочным кронштейнам, как показано на рисунке Рисунок 7. [Установка комплекта полочных кронштейнов в стойке стандарта](#page-29-0) EIA, на странице 24.

Шаг **5** Вставьте направляющие опоры в полочные кронштейны, как показано на рисунке Рисунок 7. [Установка](#page-29-0) [комплекта полочных кронштейнов в стойке стандарта](#page-29-0) EIA, на странице24. Прикрепите их к задним опорам для монтажа в стойку с помощью, как минимум, четырех винтов 12–24 или 10–24.

### <span id="page-30-1"></span><span id="page-30-0"></span>Рекомендации по подготовке к установке

### Рекомендации по воздушному потоку

Коммутатор поставляется с модулями вентиляторов и блоками питания, которые либо втягивают воздух со стороны портов, либо выпускают его на сторону портов в процессе охлаждения коммутатора. При размещении стороны FC-портов коммутатора со стороны холодного коридора убедитесь, что используются модули вентиляторов и модули питания с красной маркировкой (отбор воздуха на стороне портов). Если со стороны холодного коридора располагаются модули питания и модули вентиляторов коммутатора, следует использовать модули вентиляторов и блоки питания с синей маркировкой (выпуск воздуха на сторону портов). Направление воздушного потока у всех модулей вентиляторов и модулей питания должно быть одинаковым.

### <span id="page-30-2"></span>Инструкции по подключению систем с использованием блоков питания переменного тока

При подключении источников питания переменного тока коммутатора Cisco MDS 9396T к источнику питания объекта необходимо придерживаться следующих рекомендаций.

- Для резервирования питания каждый блок питания должен быть подключен к отдельной линии подачи питания (по меньшей мере к отдельной параллельной цепи).
- Характеристики цепей должны определяться в соответствии с местными и национальными правилами.
- Электрические розетки переменного тока, используемые для питания корпуса, должны иметь заземление. Провода заземления, подключенные к розеткам, должны быть соединены с защитным заземлением на вспомогательном оборудовании.

### <span id="page-30-3"></span>Инструкции по установке

При установке коммутатора Cisco MDS 9148T придерживайтесь указанных ниже рекомендаций.

- Для каждого нового коммутатора требуется лицензия. Инструкции по установке лицензии см. в [Руководстве по лицензированию семейства](https://www.cisco.com/c/en/us/td/docs/switches/datacenter/mds9000/sw/6_2/b_Cisco_MDS_9000_Family_NX-OS_Licensing_Guide_Release_6x.html) Cisco MDS 9000 с NX-OS.
- Перед установкой коммутатора спланируйте конфигурацию рабочего места и подготовьте его.
- Убедитесь, что вокруг коммутатора достаточно свободного пространства для его обслуживания и вентиляции. Требования к воздушному потоку приведены в разделе [Технические характеристики](#page-58-2).
- Убедитесь, что коммутатор устанавливается в стойку в таком положении, в котором он будет отбирать холодный воздух с холодной стороны стойки (из холодного коридора) и

выпускать его на горячую сторону (в горячий коридор). Для получения дополнительной информации см. раздел [Рекомендации по воздушному потоку](#page-30-1).

- Убедитесь, что система кондиционирования воздуха соответствует требованиям к рассеянию тепла, которые указаны в разделе [Технические характеристики](#page-58-2).
- Убедитесь, что шкаф или стойка соответствуют требованиям, указанным в разделе [Установка в шкаф или стойку](#page-22-3).
- Убедитесь в том, что корпус заземлен.Если коммутатор не устанавливается в заземленную стойку, рекомендуется подключить к шине заземления электросети клеммы заземления на корпусе и источнике питания объекта.
- Убедитесь, что питание оборудования на месте установки соответствует требованиям к электропитанию, изложенным в разделе [Технические характеристики](#page-58-2). Можно использовать источник бесперебойного питания (ИБП) для защиты от нарушений энергоснабжения.

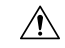

Осторожно**!**

Не используйте ИБП на основе феррорезонансной технологии. Значительные колебания потребления тока из-за изменений интенсивности трафика данных могут вызывать неустойчивую работу ИБП этого типа при использовании с устройствами Cisco MDS серии 9000.

• Убедитесь, что параметры электрических цепей соответствуют местным и национальным требованиям.

В Северной Америке для блоков питания на 650 Вт требуется цепь с номиналом 15 А. При использовании источника питания переменного тока 200 или 240 В в Северной Америке сеть должна быть защищена двухполюсным автоматическим выключателем.

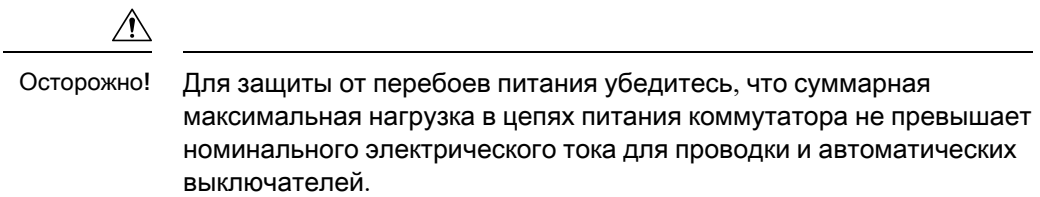

### <span id="page-31-0"></span>Распаковка и осмотр коммутатора

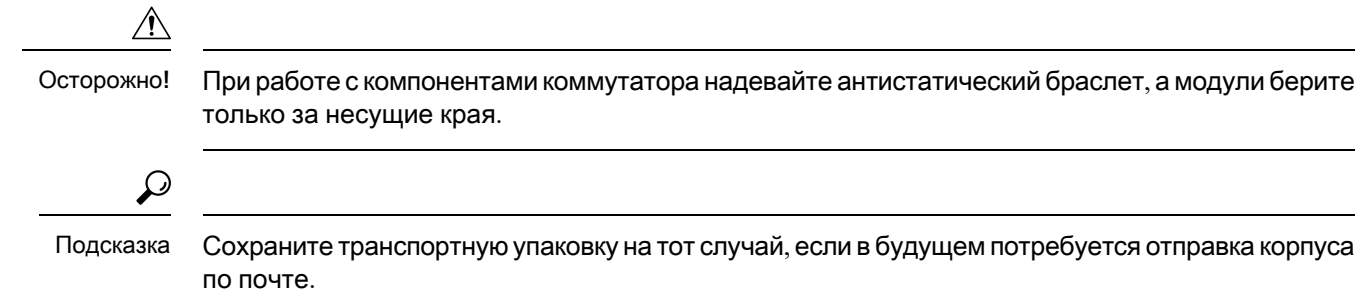

**26**

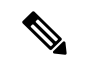

#### Примечание

Перед транспортировкой коммутатор тщательно проверяется. Если во время транспортировки устройство было повреждено или пропали какие-либо детали, немедленно обратитесь к представителю по обслуживанию заказчиков. Если услуга поддержки Cisco была приобретена у реселлера Cisco, обратитесь к нему напрямую. Если вы приобрели услугу поддержки непосредственно у компании Cisco, обратитесь в [службу технической поддержки](http://www.cisco.com/c/en/us/support/web/tsd-cisco-worldwide-contacts.html) Cisco.

Для проверки сохранности устройства после транспортировки выполните следующие действия.

- **1.** Сравните содержимое комплекта поставки с описью оборудования, полученной от представителя отдела обслуживания заказчиков, и убедитесь, что вы получили все компоненты, включая следующие:
	- комплект клемм заземления;
	- комплект для монтажа в стойке;
	- заземляющий браслет;
	- кабели и разъемы;
	- заказанные дополнительные элементы, если таковые имеются.
- **2.** Проверьте устройство на наличие повреждений. О любом повреждении или несоответствии с перечнем оборудования сообщите представителю службы по работе с заказчиками. Подготовьте следующую информацию.
	- Номер счета-фактуры грузоотправителя (см. товарную накладную)
	- Модель и серийный номер поврежденного компонента
	- Описание повреждений
	- Влияние повреждения на установку
- **3.** Убедитесь, что все блоки питания и кассеты вентиляторов имеют необходимое направление воздушного потока. Модули с отбором воздуха со стороны портов обозначаются красным цветом, а модули с выпуском воздуха на сторону портов — синим. Для получения дополнительной информации см. разделы [Блоки питания](#page-14-0) и [Модули вентиляторов](#page-13-1).

### <span id="page-32-0"></span>Соответствие нормативным требованиям **NEBS**

В случае отбора воздуха на стороне портов корпус по умолчанию не соответствует требованиям NEBS (Network Equipment-Building System). Чтобы обеспечить соответствие требованиям NEBS, установите комплект NEBS, выполнив указанные ниже действия.

- **1.** Установите на коммутатор кронштейны NEBS для монтажа в стойку.
- **2.** Установите дефлектор NEBS, совместив выемки на дефлекторе с разъемами на кронштейнах и сдвинув концы дефлекторов так, чтобы зафиксировать дефлектор на месте.

Рисунок **8.** Комплект **NEBS** для установки с двумя опорами

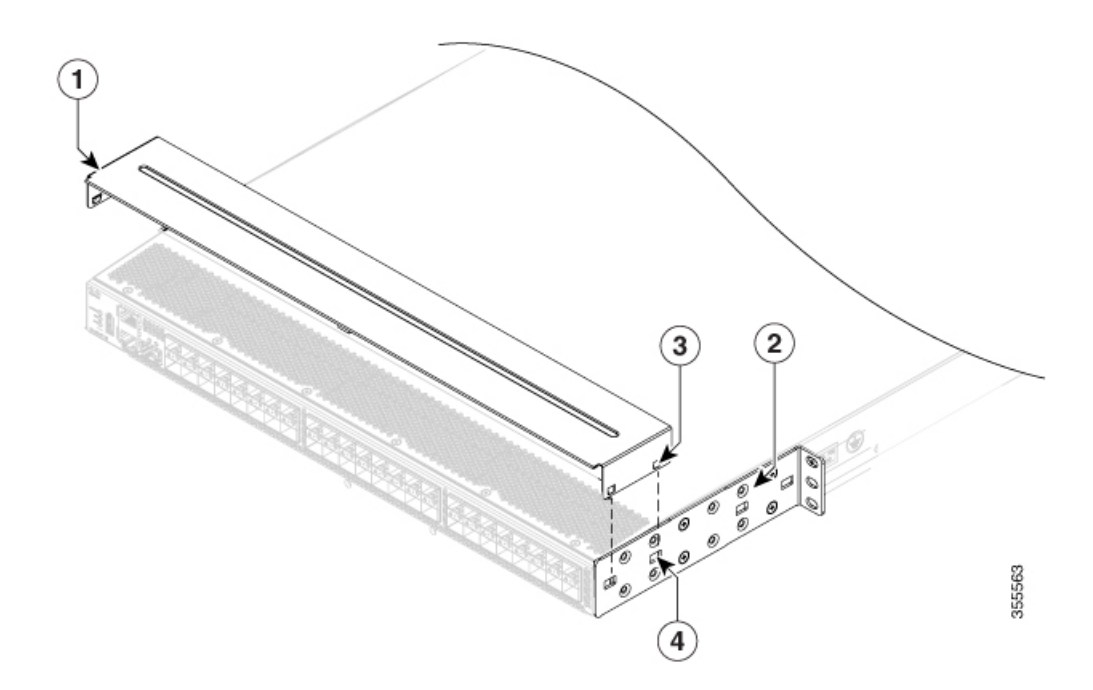

Рисунок **9.** Комплект **NEBS** для установки с четырьмя опорами

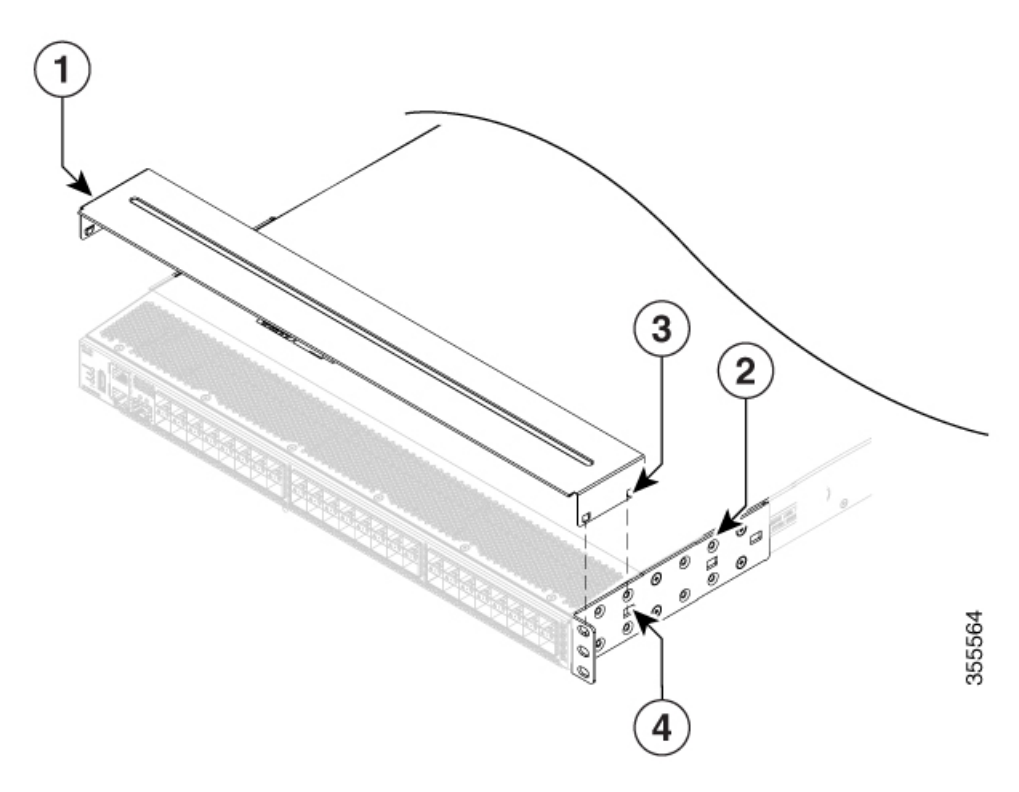

| Дефлектор NEBS                                     | Выемка |
|----------------------------------------------------|--------|
| Кронштейны NEBS для монтажа   4<br><b>В СТОЙКУ</b> | Разъем |

Краткое руководство по началу работы с коммутаторами **Fibre Channel Cisco MDS 9148T** с пропускной способностью **32** Гбит**/**с и **48** портами

Дополнительные сведения о том, как установить коммутатор, см. в разделе [Установка](#page-34-1) [коммутатора в стойку с четырьмя опорами](#page-34-1) и [Установка коммутатора в стойку с двумя опорами](#page-38-0).

# <span id="page-34-0"></span>Установка коммутатора

В этом разделе описывается использование комплекта принадлежностей для монтажа в стойку с целью установки коммутатора Cisco MDS 9148T в шкаф или стойку, которые соответствуют требованиям раздела [Требования к шкафам и стойкам](#page-22-1).

### <span id="page-34-1"></span>Установка коммутатора в стойку с четырьмя опорами

Чтобы установить коммутатор, необходимо прикрепить к нему передние и задние монтажные направляющие, установить салазки на задней стороне стойки, вдвинуть коммутатор в салазки и закрепить его с передней стороны стойки. Как правило, производить обслуживание удобнее всего с передней стороны стойки.

#### Подготовка

- Проверьте комплект поставки коммутатора и убедитесь, что получено все заказанное.
- Убедитесь, что в комплекте принадлежностей для монтажа в стойку имеются следующие компоненты:
	- Кронштейны для монтажа в стойку (2).
	- Направляющие для монтажа в стойку (2).
	- Салазки (2)
	- Винты  $M4 \times 0.7 \times 8$  мм с конической головкой и крестообразным шлицем (12)
- Стойка установлена и прикреплена к месту установки.
- Если ваш коммутатор должен соответствовать стандартам NEBS, убедитесь, что его конфигурация соответствует этим требованиям. Дополнительную информации см. в разделе [Соответствие нормативным требованиям](#page-32-0) NEBS.
- Определите требуемый вариант настройки своего коммутатора.
- **1.** Определите, какая сторона корпуса должна располагаться в холодном коридоре.
	- **1.** Если в коммутаторе установлены модули с отбором воздуха со стороны портов (модули вентиляторов и блоки питания с красной маркировкой), то коммутатор необходимо установить так, чтобы порты выходили на холодный коридор(холодную сторону стойки).
	- **2.** Если в коммутаторе используются модули с выпуском воздуха на сторону портов (модули вентиляторов и блоки питания переменного тока с синей маркировкой),

разместите коммутатор так, чтобы его модули вентиляторов и блоки питания располагались в холодном коридоре.

- **2.** Определите, как корпус будет вдвигаться в стойку и выдвигаться из нее: вперед стороной портов или задней стороной. Вы можете проверить, какая часть стойки (передняя или задняя)обеспечивает лучший зазор для перемещений корпуса во время установки и обслуживания. Для установки устройства в стойку одним концом требуются направляющие, а для установки другим концом — кронштейны.
- <span id="page-35-0"></span>Шаг **1** Установите на коммутатор два кронштейна для установки в стойку указанным ниже образом.
	- **1.** Установите кронштейн так, чтобы четыре его отверстия под винты совпадали с отверстиями на боковой панели корпуса. Любые четыре отверстия в переднем кронштейне стоечного крепления можно совместить с четырьмя из шести отверстий под винты на стороне корпуса. Выбор отверстий зависит от параметров вашей стойки и величины зазора. Подробнее о зазоре см. в разделе [Общие требования](#page-22-2) [к шкафам и стойкам](#page-22-2), на странице 17.
	- **2.** Кронштейн для монтажа в стойку можно установить на передней или задней панели корпуса. Выбор определяется тем, какой стороной корпус будет вставляться в стойку. Если корпус вставляется задней стороной, тогда кронштейны устанавливаются на передней панели корпуса и наоборот.

Рисунок **10.** Установка кронштейнов для монтажа в стойку на передней стороне корпуса

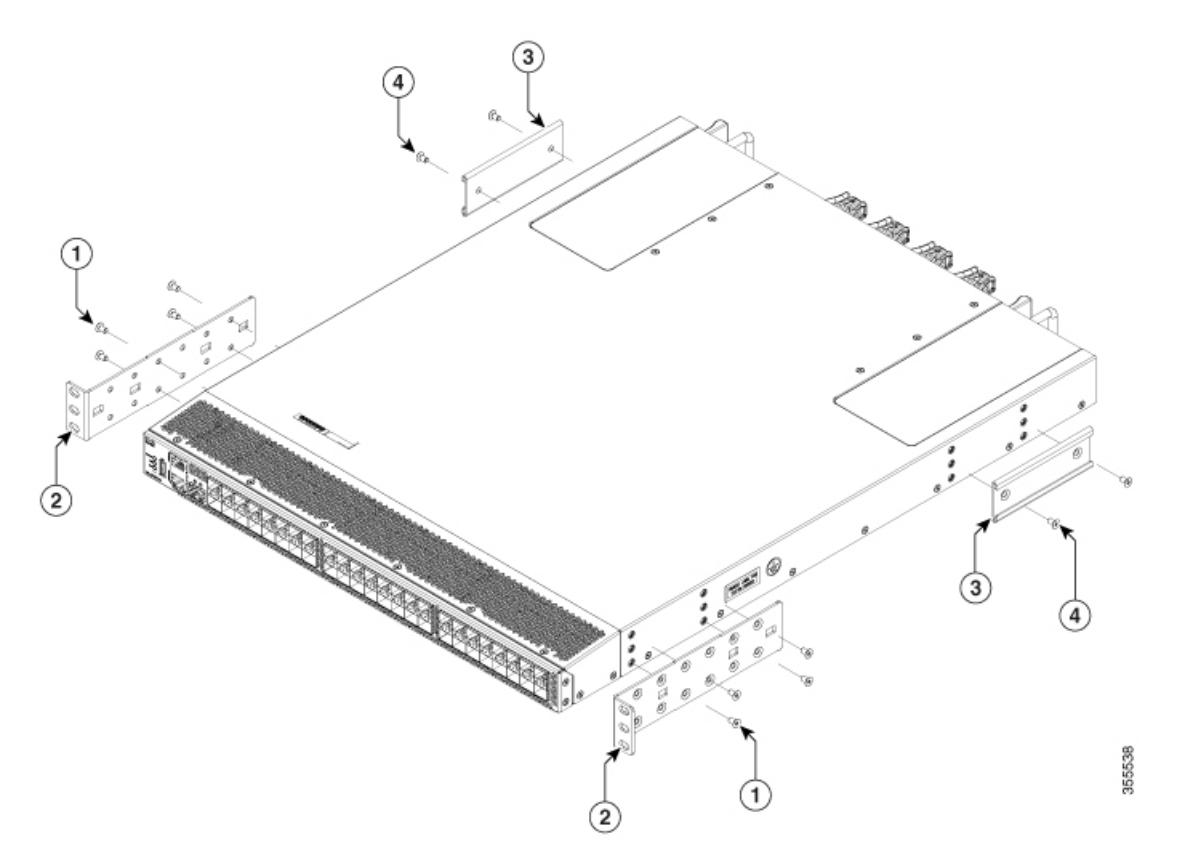

|          | ' Четыре винта М4              | $\overline{\phantom{a}}$ | Направляющие |
|----------|--------------------------------|--------------------------|--------------|
| <u>.</u> | Кронштейн для монтажа в стойку |                          | Два винта М4 |

Краткое руководство по началу работы с коммутаторами **Fibre Channel Cisco MDS 9148T** с пропускной способностью **32** Гбит**/**с и **48** портами

- **3.** Прикрепите кронштейн для установки в стойку к корпусу четырьмя винтами M4 и затяните их с усилием 1,36 Н·м.
- **4.** Повторите [Шаг](#page-35-0) 1 для другого кронштейна для монтажа в стойку с другой стороны коммутатора, разместив этот кронштейн на том же расстоянии от передней панели коммутатора.
- <span id="page-36-0"></span>Шаг **2** Установите две направляющие для монтажа в стойку на корпус указанным ниже образом.
	- **1.** Совместите два отверстия под винты на направляющей для монтажа в стойку с двумя средними отверстиями из шести отверстий на боковой панели корпуса.
	- **2.** Закрепите направляющую на корпусе двумя винтами M4. Затяните винты моментом 1,36 Н·м.
	- **3.** Повторите [Шаг](#page-36-0) 2 для другой направляющей для монтажа в стойку с другой стороны коммутатора.
- <span id="page-36-1"></span>Шаг **3** Если корпус устанавливается в незаземленную стойку, то необходимо подключить к нему заземляющий кабель (приобретается отдельно) согласно инструкциям в разделе [Заземление коммутатора](#page-41-0). Если корпус устанавливается в заземленную стойку, этот шаг можно пропустить.
- Шаг **4** Установите салазки в стойке или шкафу следующим образом:
	- **1.** Определите, какие две опоры стойки или шкафа необходимо использовать для салазок. Из четырех вертикальных опор в стойке или шкафу две будут использоваться для кронштейнов для монтажа в стойку, а на две другие опоры будут установлены салазки.
	- **2.** Разместите салазки на нужной высоте на боковой стороне стойки и используйте два винта 12-24 или 10-32 (в зависимости от типа резьбы отверстий), чтобы прикрепить салазки к стойке. Затяните винты 12-24 с моментом 3,39 Н·м, а винты 10-32 — с моментом 2,26 Н·м.
	- **3.** Повторите [Шаг](#page-36-1) 3 для крепления других салазок с другой стороны стойки.

Чтобы расположить салазки на одной высоте, используйте уровень, рулетку или тщательно подсчитайте отверстия в вертикальных крепежных опорах.

Шаг **5** Вставьте коммутатор в стойку и прикрепите его следующим образом.

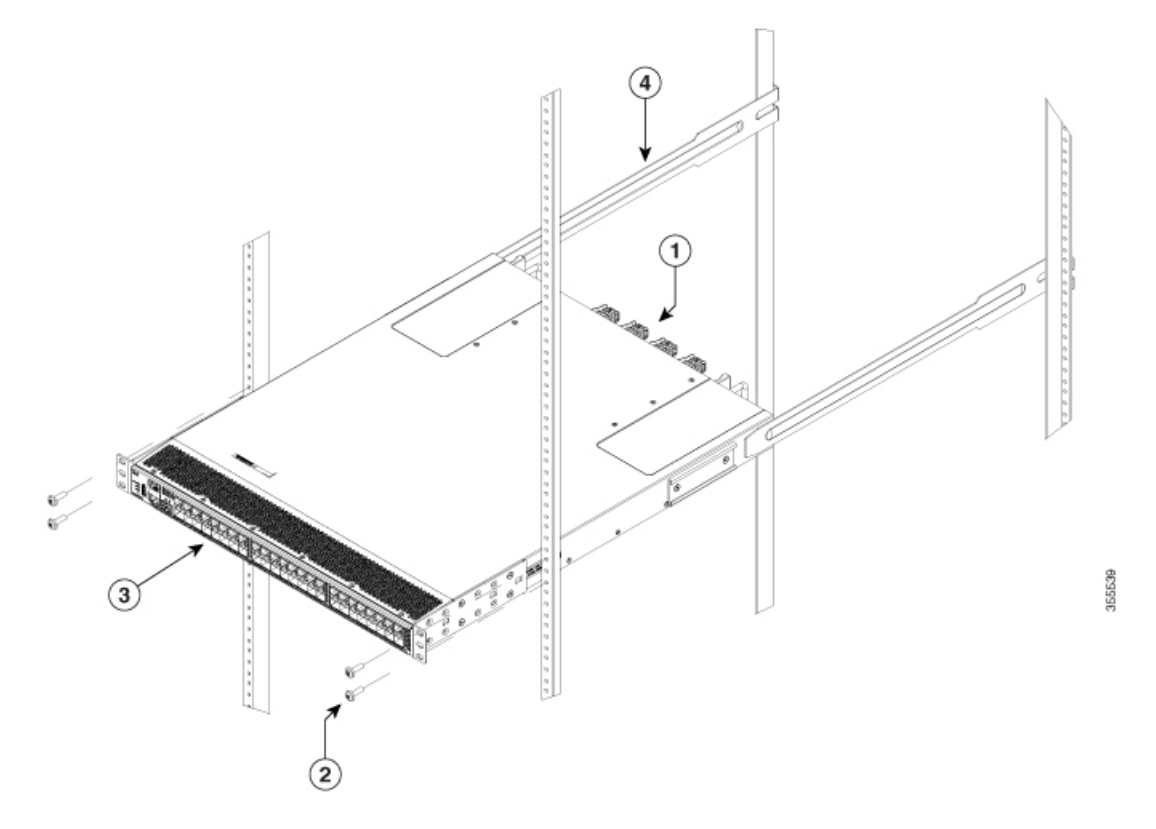

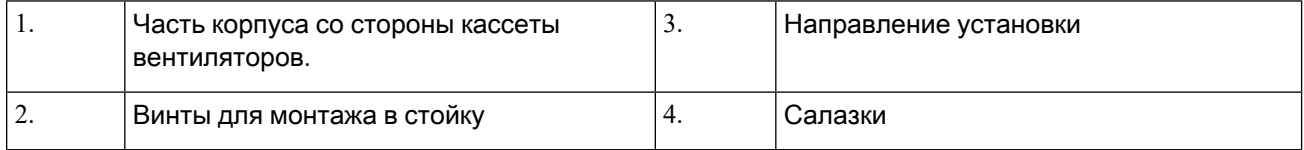

- **1.** Удерживая коммутатор обеими руками, поместите две направляющие для монтажа в стойку на коммутатор между опорами стойки или шкафа, к которым не прикреплены салазки.
- **2.** Совместите двое направляющих на каждой стороне коммутатора с салазками, установленными в стойке. Продвиньте направляющие по салазкам, а затем аккуратно вдвиньте коммутатор в стойку, пока кронштейны стоечного крепления не соприкоснутся с двумя опорами стойки или шкафа. Примечание Если к корпусу подключен кабель заземления, следует немного изогнуть одну из опор для монтажа в стойку, чтобы пропустить через нее наконечник заземления.
- **3.** Удерживая корпус ровно, вставьте два винта (12–24 или 10–32 в зависимости от типа стойки) в каждый из двух кронштейнов (всего используйте четыре винта) и в клетевые гайки или резьбовые отверстия в опорах стойки или корпуса.
- **4.** Затяните винты 10-32 с моментом 2,26 Н·м, а винты 12-24 с моментом 3,39 Н·м.
- Шаг **6** Если вы уже подсоединили кабель заземления к площадке для заземления, подключите другой конец кабеля к цепи заземления здания.

## <span id="page-38-0"></span>Установка коммутатора в стойку с двумя опорами

#### Подготовка

- Если ваш коммутатор должен соответствовать стандартам NEBS, убедитесь, что его конфигурация соответствует этим требованиям. Дополнительную информации см. в разделе [Соответствие нормативным требованиям](#page-32-0) NEBS.
- Определите требуемый вариант настройки своего коммутатора.
	- Определите, какая сторона корпуса должна располагаться в холодном коридоре.
		- **1.** Если в коммутаторе установлены модули с отбором воздуха со стороны портов (модули вентиляторов и блоки питания с красной маркировкой), то коммутатор необходимо установить так, чтобы порты выходили на холодный коридор(холодную сторону стойки).
		- **2.** Если в коммутаторе используются модули с выпуском воздуха на сторону портов (модули вентиляторов и блоки питания переменного тока с синей маркировкой), разместите коммутатор так, чтобы его модули вентиляторов и блоки питания располагались в холодном коридоре.
	- Определите, как корпус должен вдвигаться в стойку и выдвигаться из нее: вперед стороной портов или задней стороной. Вы можете проверить, какая часть стойки (передняя или задняя) обеспечивает лучший зазор для перемещений корпуса во время установки и обслуживания. Для установки устройства в стойку одним концом требуются направляющие, а для установки другим концом — кронштейны.
- Шаг **1** Установите на коммутатор два кронштейна для установки в стойку указанным ниже образом.
	- **1.** Установите кронштейн так, чтобы четыре его отверстия под винты совпадали с отверстиями на боковой панели корпуса. Любые четыре отверстия в переднем кронштейне стоечного крепления можно совместить с четырьмя из шести отверстий под винты на стороне корпуса. Выбор отверстий зависит от параметров вашей стойки и величины зазора. Подробнее о зазоре см. в разделе [Общие требования](#page-22-2) [к шкафам и стойкам](#page-22-2), на странице 17.
	- **2.** Кронштейн для монтажа в стойку можно установить на передней или задней панели корпуса. Выбор определяется тем, какой стороной корпус будет вставляться в стойку. Если корпус вставляется задней стороной, тогда кронштейны устанавливаются на передней панели корпуса и наоборот.

Рисунок **11.** Установка кронштейнов для монтажа в стойку на передней стороне корпуса

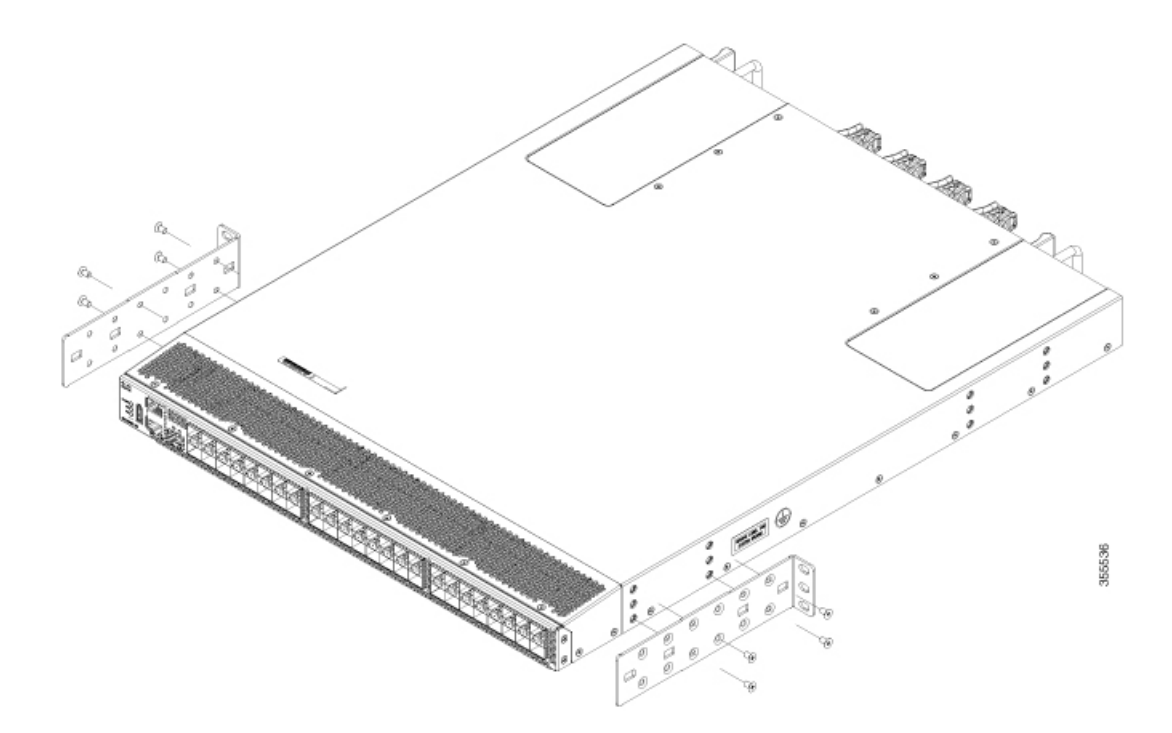

- Шаг **2** Если корпус устанавливается в незаземленную стойку, то необходимо подключить к нему заземляющий кабель (приобретается отдельно) согласно инструкциям в разделе [Заземление коммутатора](#page-41-0). Если корпус устанавливается в заземленную стойку, этот шаг можно пропустить.
- Шаг **3** Установите коммутатор в стойку с двумя опорами.
	- 1. Удерживая коммутатор обеими руками, разместите заднюю часть коммутатора между двумя опорами стойки. Затем осторожно перемещайте коммутатор, пока кронштейны для установки в стойку не соприкоснутся с двумя опорами стойки.
	- **2.** Удерживая корпус ровно, вставьте три винта (12–24 или 10–32 в зависимости от типа стойки) в каждый из двух кронштейнов для установки в стойку (всего используйте шесть винтов) и в клетевые гайки или резьбовые отверстия в опорах стойки или корпуса.

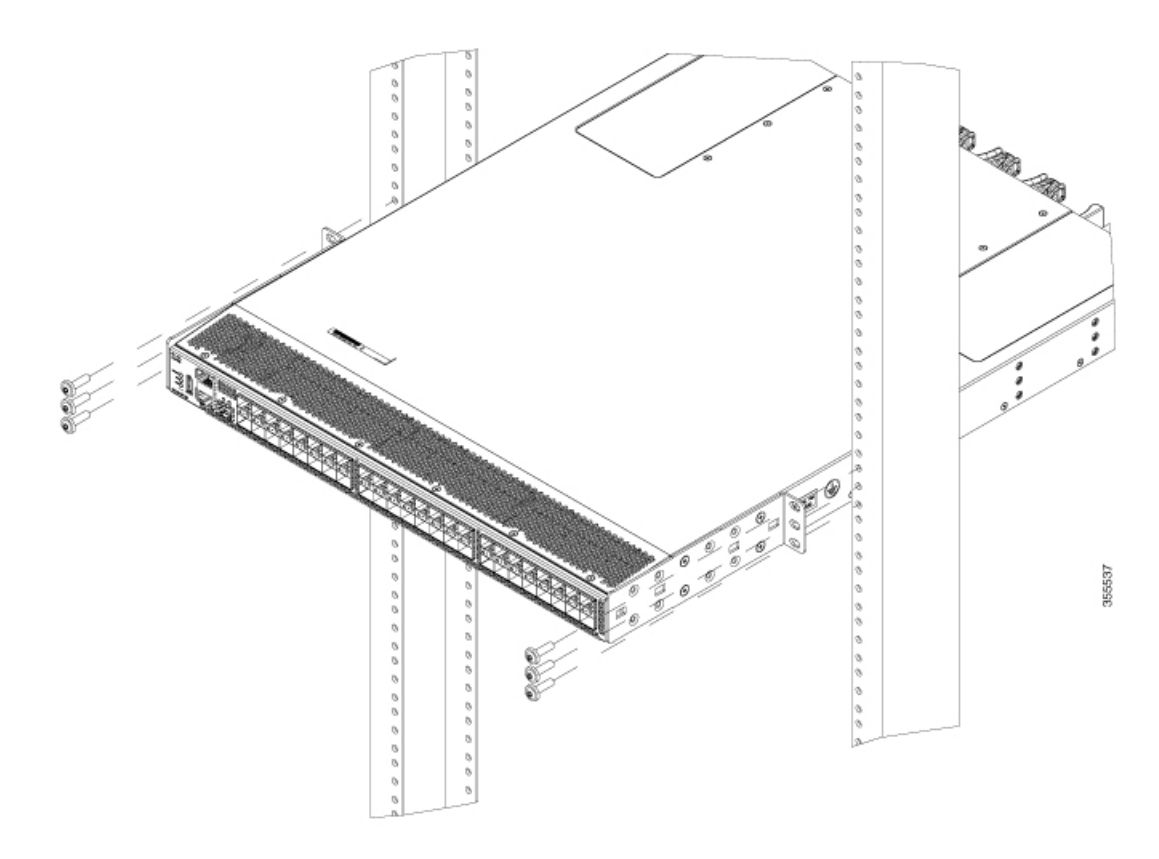

Рисунок **12.** Установка коммутатора в стойку с двумя опорами с передней стороны корпуса

Рисунок **13.** Установка коммутатора в стойку с двумя опорами с задней стороны корпуса

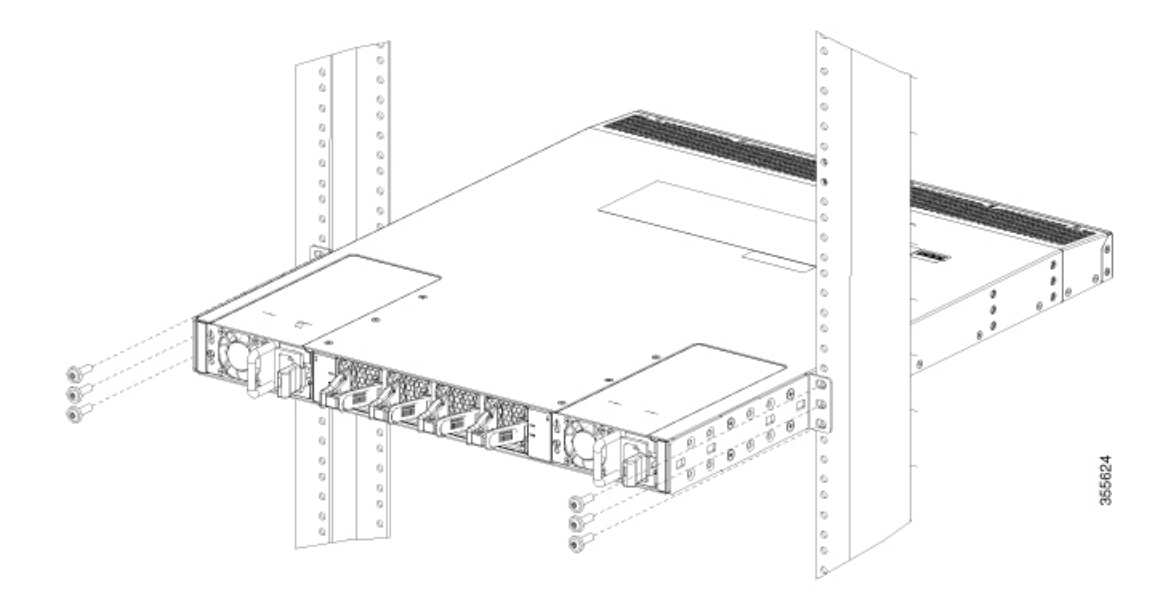

**3.** Винты 10–32 затяните с моментом 2,26 Н. м, а винты 12–24 — с моментом 3,39 Н. м.

Краткое руководство по началу работы с коммутаторами **Fibre Channel Cisco MDS 9148T** с пропускной способностью **32** Гбит**/**с и **48** портами

Шаг **4** Если вы уже подсоединили кабель заземления к площадке для заземления, подключите другой конец кабеля к цепи заземления здания.

# <span id="page-41-0"></span>Заземление коммутатора

Корпус коммутатора заземляется автоматически в случае правильной установки коммутатора в заземленной стойке с прямым контактом открытых металлических поверхностей между корпусом и стойкой.

Кроме того, корпус можно заземлить (это требуется, если стойка не заземлена), подсоединив кабель заземления (приобретается отдельно) к выводу для заземления на корпусе и к цепи заземления здания.

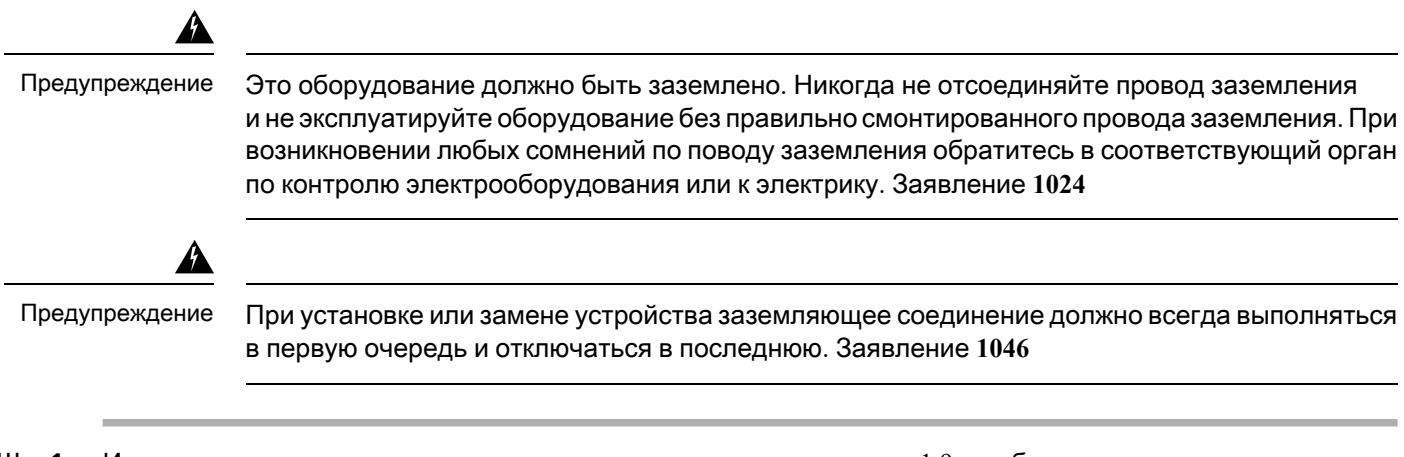

- Шаг **1** Используя инструмент для зачистки проводов, снимите примерно 1,9 см оболочки с конца заземляющего провода.
- Шаг **2** Вставьте зачищенный конец провода заземления в открытое отверстие наконечника заземляющего проводника. С помощью обжимного инструмента обожмите наконечник на проводе. Убедитесь, что заземляющий провод надежно закреплен в клемме. Для этого попытайтесь вытянуть провод из обжатой клеммы.
- Шаг **3** Удалите наклейку с пластины заземления на корпусе. Прикрепите наконечник заземляющего проводника к площадке для заземления корпуса с помощью двух винтов M4 и затяните винты с усилием  $1,3-1,7$  Н·м.

Рисунок **14.** Заземление коммутатора

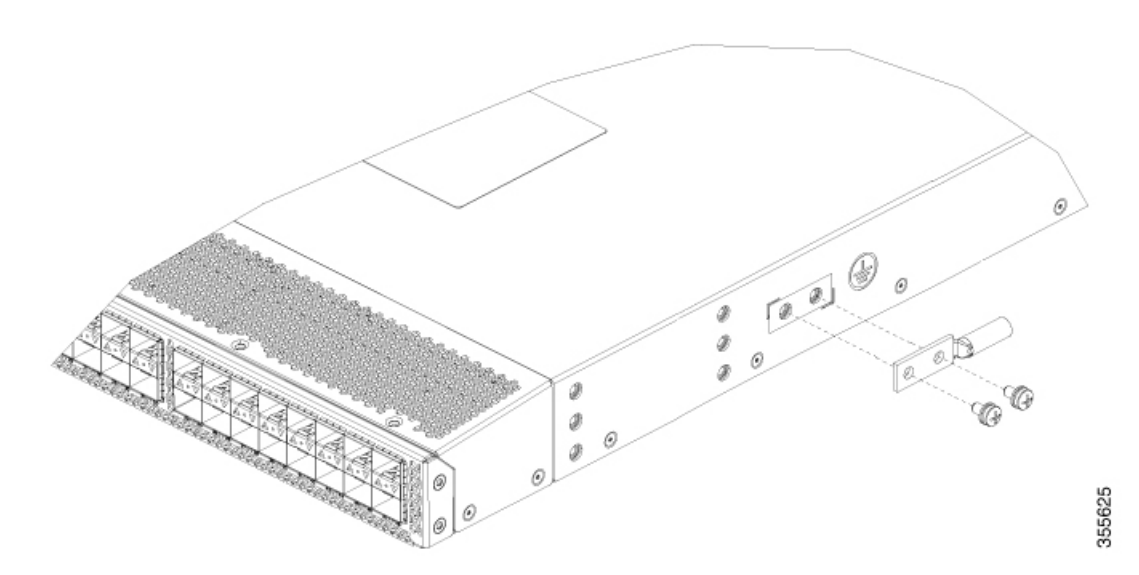

Шаг **4** Подготовьте другой конец провода заземления и подключите его к нужной точке заземления на месте установки, чтобы обеспечить надлежащее заземление коммутатора. Если стойка полностью скреплена и заземлена, подключите заземляющий провод согласно документации, предоставленной производителем стойки.

# <span id="page-42-0"></span>Установка и снятие компонентов

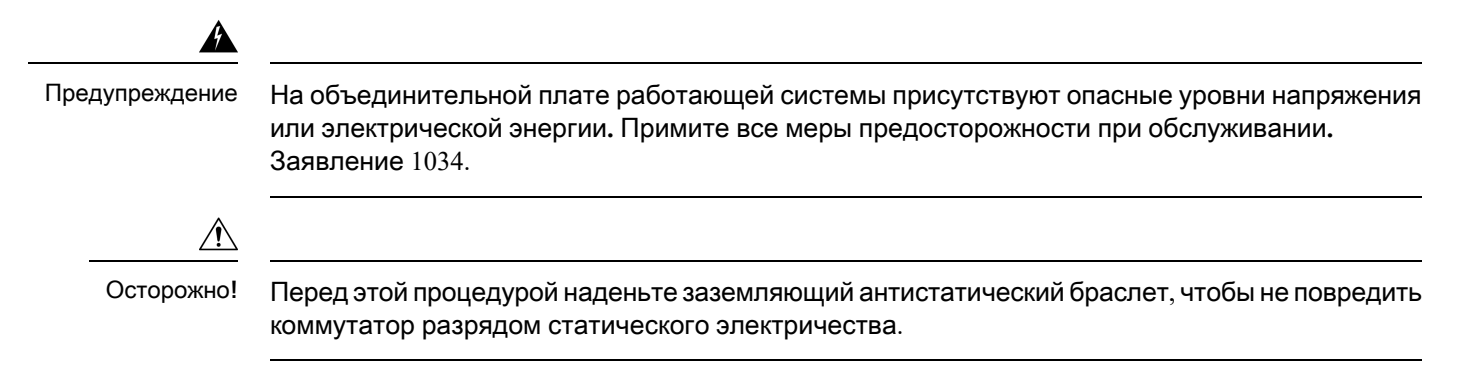

### <span id="page-42-1"></span>Установка антистатического браслета

В этом разделе показано, как подготовиться к выемке корпуса из герметизированного антистатического пакета.

На рисунках показано, как застегнуть антистатический браслет вокруг запястья и присоединить кабель заземления браслета к соответствующему контакту. Антистатические браслеты служат основным способом устранения статических разрядов.

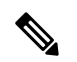

Примечание

Эти изображения приведены только в демонстрационных целях. Фактические внешний вид и размер корпуса могут различаться.

Рисунок **15.** Ношение антистатического браслета

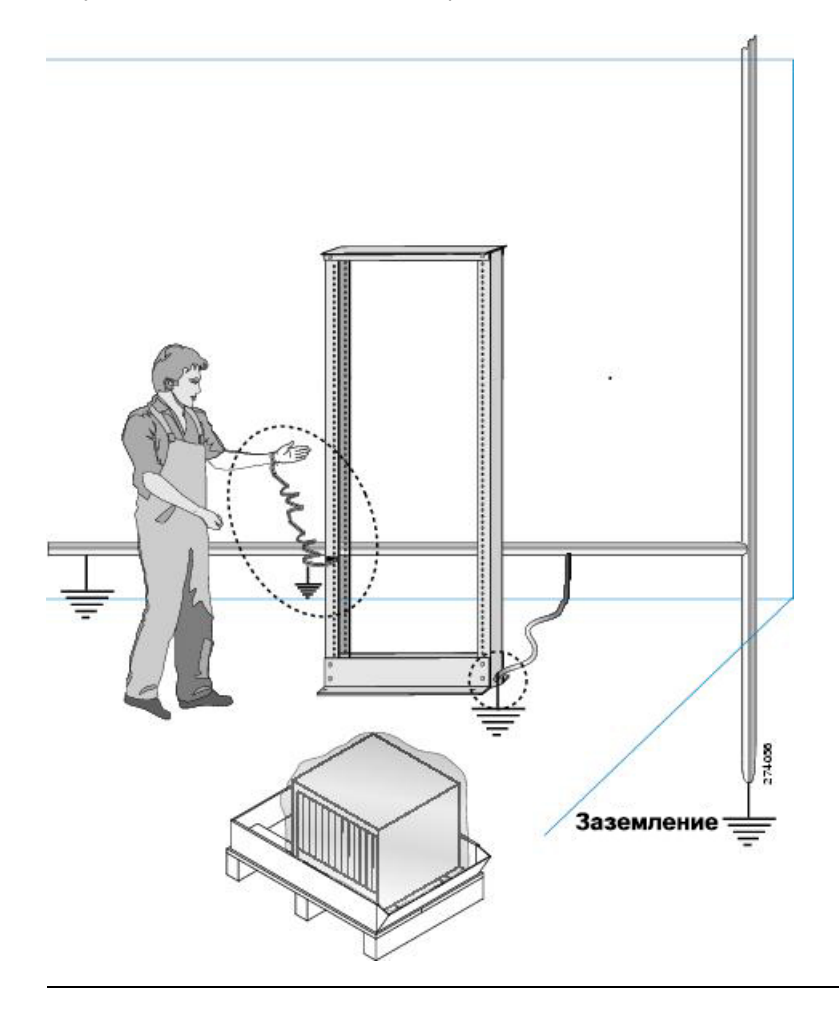

Краткое руководство по началу работы с коммутаторами **Fibre Channel Cisco MDS 9148T** с пропускной способностью **32** Гбит**/**с и **48** портами

Рисунок **16.** Работа с корпусом

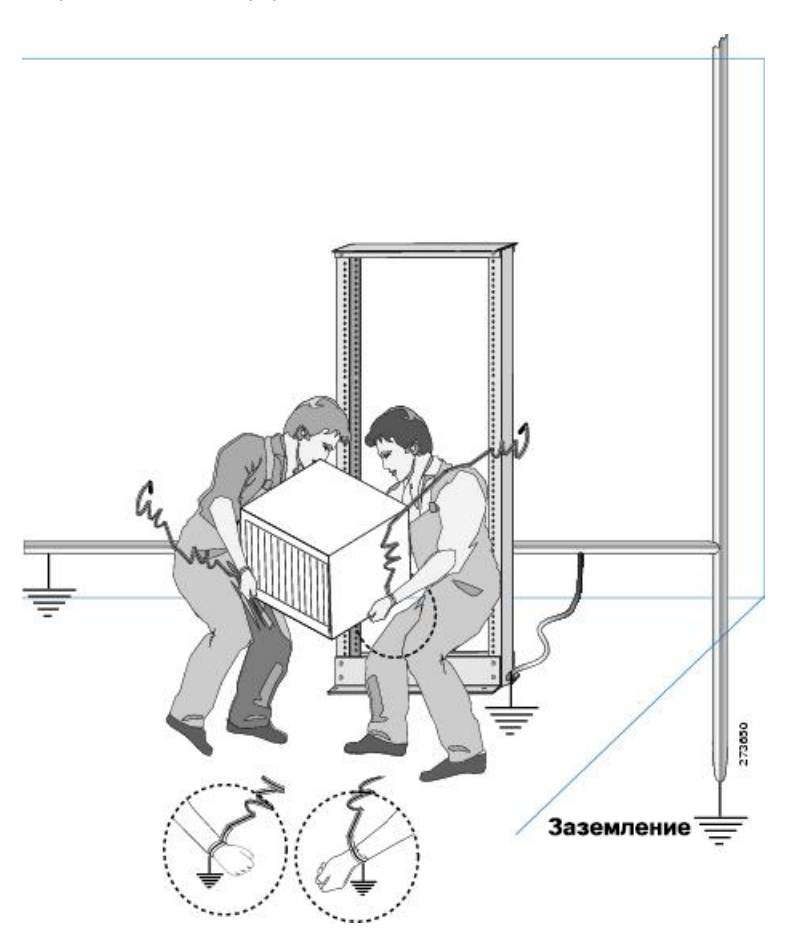

### <span id="page-44-1"></span><span id="page-44-0"></span>Установка и извлечение блоков питания

В этом разделе приведены инструкции по установке и извлечению блоков питания коммутатора Cisco MDS 9148T.

### Установка блоков питания

Можно заменить один блок питания, в то время как другой будет обеспечивать электроснабжение коммутатора.

#### Подготовка

- Для реализации резервирования по съеме n+n каждый блок питания должен быть подключен к отдельной линии подачи питания. В противном случае требуется только одна линия подачи питания.
- Корпус, в который устанавливается заменяемый модуль, должен быть соединен с защитным заземлением. Как правило, корпус заземляется посредством прямого контакта с открытой металлической поверхностью заземленной стойки. Если необходимо заземлить корпус, см. раздел [Заземление коммутатора](#page-41-0).

Шаг **1** Возьмитесь одной рукой за дно блока питания, второй рукой держитесь за ручку. Поверните блок питания так, чтобы его защелка находилась с правой стороны. Совместите заднюю сторону блока питания (сторона с электрическими разъемами) с открытым разъемом для блока питания. Осторожно вставляйте блок питания в разъем до щелчка.

Примечание Если блок питания не входит в отверстие разъема, переверните его и повторите попытку.

- Шаг **2** Проверьте надежность установки, попробовав извлечь блок питания из слота без использования фиксатора. Если блок питания не двигается, значит он надежно установлен. Если блок питания смещается, аккуратно задвиньте его полностью в разъем до щелчка.
- Шаг **3** Подключите силовой кабель к электрической розетке на передней стороне блока питания.
- Шаг **4** Убедитесь, что другой конец кабеля питания подключен к соответствующей линии подачи питания для данного блока питания. Если линия подачи питания снабжена переключателем, включите его.

Чтобы подключить коммутатор к электрической розетке некоторых типов, вам может потребоваться дополнительный кабель питания. Примечание

<span id="page-45-0"></span>Шаг **5** Убедитесь, что блок питания работает:оба индикатора на блоке питания должны гореть зеленым светом. Расшифровку сигнализации индикаторов на блоках питания см. в разделе [Индикаторы](#page-15-0).

### Извлечение блоков питания

Можно извлечь один неисправный блок питания, в то время как второй по-прежнему будет обеспечивать достаточное питание коммутатора.

- Шаг **1** Взявшись за вилку на кабеле питания, извлеките ее из разъема на блоке питания и подождите, пока оба светодиодных индикатора на блоке питания не погаснут.
- Шаг **2** Удерживая блок питания за ручку, нажмите на рычажок защелки в направлении ручки.
- <span id="page-45-1"></span>Шаг **3** Второй рукой поддерживайте блок питания снизу, вытаскивая его из корпуса.

Во избежание повреждения электрических разъемов на обратной стороне блока не прикасайтесь к ним руками и другими предметами. Осторожно**!**

### Установка и снятие модулей вентиляторов

В этом разделе приведены инструкции по установке и снятию модулей вентиляторов коммутатора Cisco MDS 9148T.

Один из четырех модулей вентиляторов можно заменить во время работы коммутатора,если длительность замены составит не более 1 минуты. Если выполнить замену за 1 минуту не представляется возможным, не извлекайте модуль вентиляторов из корпуса до подготовки нового модуля, чтобы не нарушать требуемый воздушный поток.

**40**

#### Осторожно**!**

При замене модуля во время работы коммутатора убедитесь, что новый модуль вентиляторов имеет соответствующее направление воздушного потока — такое же, как и у остальных модулей в корпусе. Кроме того, убедитесь, что воздух поступает в корпус со стороны холодного коридора и выпускается на сторону горячего коридора. В противном случае коммутатор может перегреться и выключиться.

Чтобы изменить направление воздушного потока всех модулей в корпусе, следует сначала выключить коммутатор, а потом заменить все модули вентиляторов и модули питания на модули с обратным направлением. Во время работы направление воздушного потока всех модулей должно быть одинаковым.

### <span id="page-46-0"></span>Установка модуля вентиляторов

Чтобы установить новый модуль вентиляторов, выполните следующие действия.

#### Подготовка

- Если коммутатор работает, необходимо подготовить новый модуль вентилятора к установке в течение одной минуты после извлечения первоначального модуля.
- Новый модуль вентилятора должен иметь то же направление воздушного потока, что и другие модули вентиляторов и питания, установленные в коммутатор. У всех этих модулей должна быть либо красная маркировка (отбор воздуха со стороны портов), либо синяя (выпуск воздуха на сторону портов).
- Извлеките из разъема для вентиляторов пустую плату или существующий модуль вентиляторов.
- Шаг **1** Удерживая модуль вентилятора за ручку, выровняйте его заднюю сторону (с электрическими разъемами) по свободному разъему для вентилятора в корпусе.
- Шаг **2** Задвиньте модуль вентиляторов в соответствующий отсек, чтобы он со щелчком зафиксировался на месте.
- <span id="page-46-1"></span>Шаг **3** Убедитесь, что индикатор состояния загорелся зеленым светом. Дополнительные сведения о значении индикаторов см. в разделе [Индикаторы](#page-15-0).

### Извлечение модуля вентиляторов

Конструкция модуля вентиляторов позволяет извлекать и заменять его во время работы системы без опасности поражения током или повреждения системы.

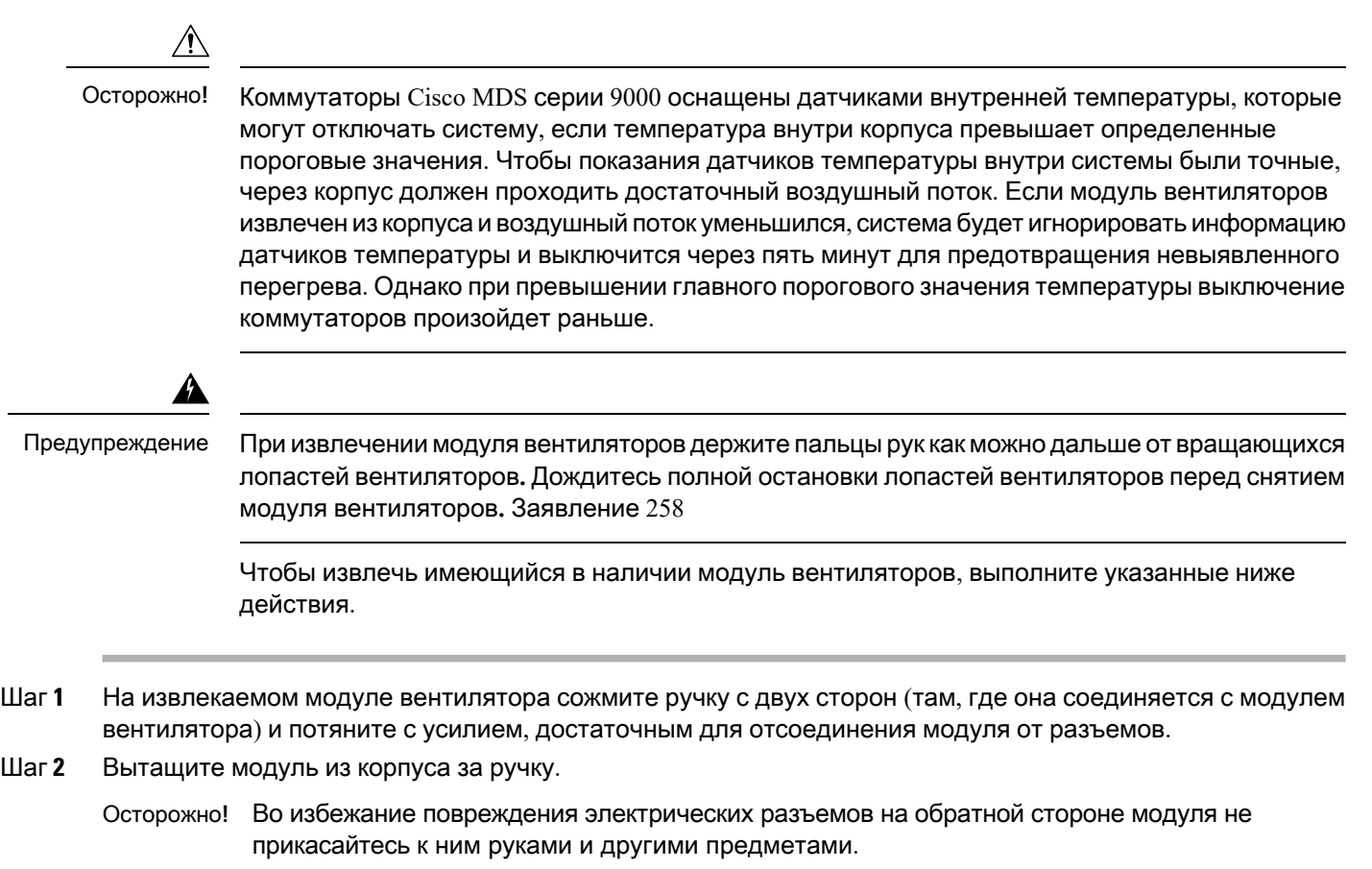

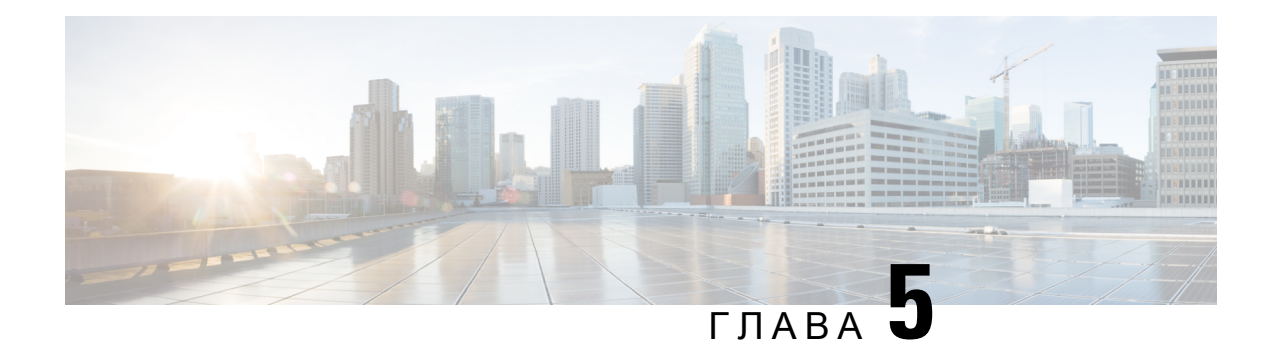

# <span id="page-48-0"></span>Подключение коммутатора **Cisco MDS 9148T**

Коммутатор Cisco MDS 9148T имеет следующие типы портов.

- Консольный порт порт RS-232, который можно использовать в целях подключения для локального управления.
- Порт Ethernet MGMT  $10/100/1000$  два порта Ethernet, которые можно использовать для доступа к коммутатору и управления им по егоIP-адресу, например, с помощью интерфейса командной строки (CLI) или Fabric Manager. Один из этих портов Ethernet может также использоваться для экспорта аналитических данных.
- Порты Fibre Channel, которые можно использовать для подключения к сети хранения данных или для внутриполосного управления.
- Порт USB для флеш-накопителя USB можно использовать для резервного копирования файла конфигурации, сохранения журналов в файл.

В этой главе описывается подключение различных компонентов коммутатора Cisco MDS 9148T.

- [Подготовка к сетевым соединениям](#page-48-1), на странице 43
- [Подключение консольного порта](#page-49-0), на странице 44
- [Подключение к портам управления](#page-51-0), на странице 46
- [Подключение к порту](#page-51-1) Fibre Channel, на странице 46
- [Включение питания коммутатора](#page-55-0), на странице 50

# <span id="page-48-1"></span>Подготовка к сетевым соединениям

Для успешного выполнения сетевых соединений с коммутатором Cisco MDS 9148T необходимо учитывать следующие характеристики каждого из интерфейсов:

- кабели, необходимые для каждого из интерфейсов;
- ограничения по расстоянию для каждого типа сигнала;
- необходимое дополнительное оборудование для интерфейса.

Перед началом установки компонента следует убедиться в наличии всего необходимого дополнительного внешнего оборудования и кабелей.

# <span id="page-49-0"></span>Подключение консольного порта

В этом разделе описывается подключение консольного порта RS-232 к ПК. Консольный порт позволяет выполнять следующие функции:

- настройку коммутатора через интерфейс командной строки (CLI);
- отслеживание статистики и ошибок в сети;
- настройку параметров агента протокола SNMP;
- загрузку обновлений программного обеспечения на коммутатор или распространение образов ПО, находящихся во флеш-памяти, на подключенные устройства;
- начальное конфигурирование коммутатора;
- восстановление пароля.

## <span id="page-49-1"></span>Подключение консольного порта к ПК

Можно подсоединить консольный порт к последовательному порту ПК для локального административного доступа к коммутатору Cisco MDS 9148T.

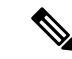

Примечание

ПК должен поддерживать эмуляцию терминала VT100. Эмулятор терминала(это, как правило, приложение HyperTerminal Plus) обеспечивает связь между коммутатором Cisco MDS 9148T и ПК во время настройки коммутатора и подготовки его к работе.

Чтобы подключить консольный порт к ПК, выполните следующие действия.

- Шаг **1** Настройте скорость передачи данных и символьный формат в программе эмуляции терминала на ПК в соответствии со следующими характеристиками порта управления:
	- 9600 бод;
	- 8 битов данных;
	- 1 стоповый бит;
	- без бита четности.
- Шаг **2** Подключите требуемый адаптер к порту связи вашего ПК. Он должен выступать для коммутатора как сокет RJ-45.
	- $\bullet$  Для последовательного порта DB-9: подключите прилагаемый адаптер RJ-45 DB-9 с гнездовым разъемом.
	- $\bullet$  Для последовательного порта DB-25: подключите прилагаемый адаптер RJ-45 DB-25 с гнездовым разъемом.
- Для порта USB: подключите предоставленный заказчиком переходник с USB на последовательный порт.
- Шаг **3** Подсоедините один конец прилагаемого консольного кабеля RJ-45/RJ-45 к консольному порту. Подключите другой конец к адаптеру RJ-45 с гнездовым разъемом, подключенному к порту связи ПК.

### <span id="page-50-0"></span>Подключение консольного порта к модему

 $\bigwedge$ 

Осторожно**!**

Не подключайте консольный порт к модему во время загрузки коммутатора. Подключите консольный порт к модему либо до включения коммутатора, либо после завершения процесса загрузки коммутатора.

Чтобы подключить консольный порт к модему до включения коммутатора, выполните следующие действия.

- Шаг **1** Подсоедините прилагаемый консольный кабель RJ-45/RJ-45 к консольному порту.
- Шаг **2** Другой конец консольного кабеля подсоедините к адаптеру RJ-45/DB-25.
- Шаг **3** Подсоедините адаптер RJ-45/DB-25 к порту DB-25 на модеме.
- Шаг **4** Включите питание коммутатора. Процедура загрузки коммутатора будет выполнена автоматически, и к модемному соединению будут применены следующие характеристики консольного порта:
	- 9600 бод;
	- 8 битов данных;
	- 1 стоповый бит;
	- без бита четности;
	- строка инициализации по умолчанию (если она была первоначально настроена): ATE0Q1&D2&C1S0=1\015.

<span id="page-50-1"></span>Инструкции по изменению этих параметров см. в [Руководстве](http://www.cisco.com/c/en/us/td/docs/switches/datacenter/mds9000/sw/5_0/configuration/guides/fund/fm/fmfund_5_0_1.html) по настройке основных параметров Cisco Fabric [Manager](http://www.cisco.com/c/en/us/td/docs/switches/datacenter/mds9000/sw/5_0/configuration/guides/fund/fm/fmfund_5_0_1.html). Примечание

> Чтобы подключить консольный порт к модему после включения коммутатора, выполните следующие действия.

- Шаг **1** Убедитесь, что загрузка системы завершена и образ системы работает нормально.
- Шаг **2** Подсоедините прилагаемый консольный кабель RJ-45/RJ-45 к консольному порту.
- Шаг **3** Другой конец консольного кабеля подсоедините к адаптеру RJ-45/DB-25.
- Шаг **4** Подсоедините адаптер RJ-45/DB-25 к порту DB-25 на модеме.

Шаг **5** Выполните инициализацию и настройку модема в соответствии с инструкциями в документах [Cisco Fabric](http://www.cisco.com/c/en/us/td/docs/switches/datacenter/mds9000/sw/5_0/configuration/guides/fund/fm/fmfund_5_0_1.html) [Manager Fundamentals Configuration Guide](http://www.cisco.com/c/en/us/td/docs/switches/datacenter/mds9000/sw/5_0/configuration/guides/fund/fm/fmfund_5_0_1.html) (Руководство по настройке основных параметров Cisco Fabric Manager) и [Cisco NX-OS Fundamentals Configuration Guide](http://www.cisco.com/c/en/us/td/docs/switches/datacenter/mds9000/sw/6_2/configuration/guides/fundamentals/b_Cisco_MDS_9000_Series_NX-OS_Fundamentals_Configuration_Guide.html) (Руководство по настройке основных параметров NX-OS).

# <span id="page-51-0"></span>Подключение к портам управления

Ethernet-порты управления 10/100/1000 Мбит/с с автоматическим определением скорости передачи находятся на левой стороне передней панели (с маркировкой MGMT ETH0 и MGMT  $ETH1$ ), ниже консольного порта. MGMT  $ETH0$  — Ethernet-порт управления по умолчанию (интерфейс mgmt0). Этот порт используется для внеполосного управления (OOB) и потоковой передачи данных в удаленные приемники.

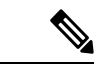

Примечание В Cisco MDS NX-OS версии 8.3(1) порт MGMT ETH1 отключен.

Для подключения портов управления к внешнему концентратору или коммутатору используйте модульный прямой кабель UTPс разъемом RJ-45. Для подключения к маршрутизатору следует применять перекрестный кабель.

# <span id="page-51-1"></span>Подключение к порту **Fibre Channel**

Порты Fibre Channel коммутатора Cisco MDS 9148T совместимы с оптоволоконными приемопередатчиками и кабелями Fibre Channel SFP типа LC (см. раздел [Извлечение и установка](#page-52-0) [кабелей в приемопередатчиках](#page-52-0) SFP). Можно использовать эти порты для подключения к сети хранения данных или для внутриполосного управления. Информацию о конфигурации коммутатора для внутриполосного управления см. в документах [Cisco Fabric Manager Fundamentals](http://www.cisco.com/c/en/us/td/docs/switches/datacenter/mds9000/sw/5_0/configuration/guides/fund/fm/fmfund_5_0_1.html) [Configuration Guide](http://www.cisco.com/c/en/us/td/docs/switches/datacenter/mds9000/sw/5_0/configuration/guides/fund/fm/fmfund_5_0_1.html) (Руководство по настройке основных параметров Cisco Fabric Manager) или [Cisco NX-OS Fundamentals Configuration Guide](http://www.cisco.com/c/en/us/td/docs/switches/datacenter/mds9000/sw/6_2/configuration/guides/fundamentals/b_Cisco_MDS_9000_Series_NX-OS_Fundamentals_Configuration_Guide.html) (Руководство по настройке основных параметров NX-OS).

Каждый приемопередатчик должен соответствовать приемопередатчику на другом конце кабеля, и для надежности связи длина кабеля не должна превышать указанную. Приемопередатчики SFP+ можно заказать как отдельно, так и с коммутатором Cisco MDS 9148T.

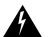

Предупреждение Лазерный продукт класса **1.** Заявление 1008

Предупреждение

Открытый конец оптоволоконного кабеля или разъем могут быть источником невидимого лазерного излучения**.** Не смотрите на лазерный луч напрямую или через оптические приборы**.** Заявление 1051

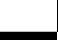

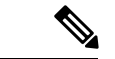

Примечание

При работе с приемопередатчиками наденьте заземляющий браслет, подключенный к корпусу. Держите все оптические разъемы закрытыми, когда они не используются, и не касайтесь концов разъемов. На оптоволоконных разъемах не должно быть пыли, масел или других загрязнений.

### <span id="page-52-0"></span>Извлечение и установка кабелей в приемопередатчиках **SFP**

 $\bigwedge$ 

Во избежание повреждения оптоволоконного кабеля не допускайте его натяжения, Осторожно**!**

превышающего заданные характеристики, а также не сгибайте с радиусом менее 2,5 см, если нет натяжения, или менее 5 см, если кабель натянут.

### <span id="page-52-1"></span>Установка кабеля в приемопередатчике **SFP**

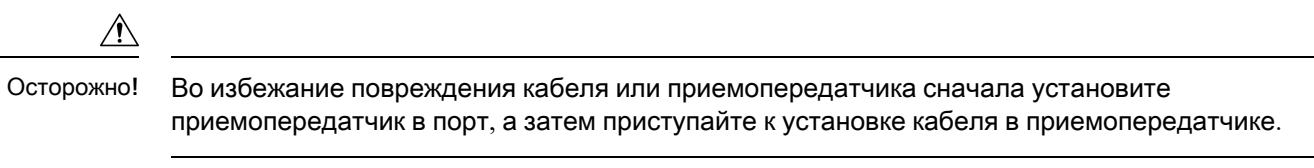

Чтобы установить кабель в приемопередатчике, выполните следующие действия.

- Шаг **1** Подсоедините антистатический браслет и следуйте инструкциям по его использованию.
- Шаг **2** Снимите пылезащитную крышку с разъема кабеля.
- Шаг **3** Снимите пылезащитный колпачок с приемопередатчика со стороны для кабеля.
- Шаг **4** Совместите разъем кабеля с приемопередатчиком и вставьте его, чтобы он со щелчком зафиксировался на месте.

Рисунок **17.** Подключение кабеля с разъемом типа **LC** к порту **Fibre Channel**

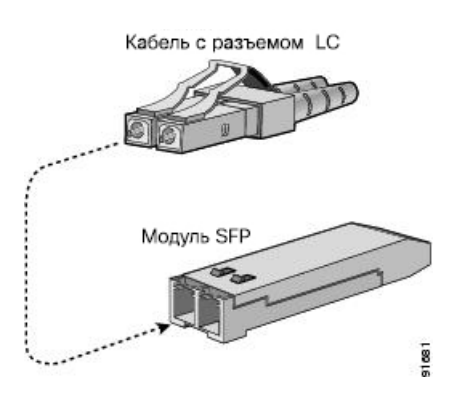

На разъеме LC предусмотрены ключи, чтобы предотвратить неправильное подключение к приемопередатчику. Если не удается легко подсоединить кабель, убедитесь, что он расположен правильно. Осторожно**!**

Инструкции для проверки подключения см. в документах [Cisco Fabric Manager Fundamentals Configuration](http://www.cisco.com/c/en/us/td/docs/switches/datacenter/mds9000/sw/5_0/configuration/guides/fund/fm/fmfund_5_0_1.html) [Guide](http://www.cisco.com/c/en/us/td/docs/switches/datacenter/mds9000/sw/5_0/configuration/guides/fund/fm/fmfund_5_0_1.html) (Руководство по настройке основных параметров Cisco Fabric Manager) и [Cisco NX-OS Fundamentals](http://www.cisco.com/c/en/us/td/docs/switches/datacenter/mds9000/sw/6_2/configuration/guides/fundamentals/b_Cisco_MDS_9000_Series_NX-OS_Fundamentals_Configuration_Guide.html) [Configuration Guide](http://www.cisco.com/c/en/us/td/docs/switches/datacenter/mds9000/sw/6_2/configuration/guides/fundamentals/b_Cisco_MDS_9000_Series_NX-OS_Fundamentals_Configuration_Guide.html) (Руководство по настройке основных параметров NX-OS).

### <span id="page-53-0"></span>Извлечение кабеля из приемопередатчика **SFP**

### • При извлечении кабеля из приемопередатчика держите кабель за корпус разъема. Не тяните за оболочку кабеля у основания разъема, это может ухудшить концевую заделку оптоволоконного кабеля в разъеме. • Если не удается легко извлечь кабель, убедитесь, что защелки на кабеле открыты. Осторожно**!**

Для извлечения кабеля выполните следующие действия.

- Шаг **1** Подсоедините антистатический браслет и следуйте инструкциям по его использованию.
- Шаг **2** Нажмите защелку на кабеле, возьмитесь за разъем около точки соединения и аккуратно потяните разъем в сторону от приемопередатчика.
- Шаг **3** Вставьте пылезащитную заглушку в приемопередатчик со стороны кабеля.
- <span id="page-53-1"></span>Шаг **4** Установите пылезащитную крышку на кабель.

### Извлечение и установка приемопередатчиков **SFP**

</del> Предупреждение Многократные извлечение и установка приемопередатчика SFP могут сократить срок его эксплуатации. Не извлекайте и не вставляйте приемопередатчики SFP без особой необходимости. Рекомендуется отсоединять кабели перед установкой или извлечением приемопередатчиковSFP, чтобы предотвратить повреждение кабелей и приемопередатчиков. Примечание В коммутаторах Cisco MDS 9148T используйте только приемопередатчики производства Cisco. Во всех приемопередатчиках Cisco закодирована информация о модели, что позволяет коммутатору проверить соответствие приемопередатчика требованиям. Коммутатор Cisco MDS 9148T поддерживает приемопередатчики с фиксаторами следующих типов:

- Защелка с пластиковым язычком
- Защелка с зажимной скобой

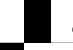

### <span id="page-54-0"></span>Установка приемопередатчика **SFP**

Чтобы установить приемопередатчик SFP+, выполните следующие действия.

- Шаг **1** Подсоедините антистатический браслет и следуйте инструкциям по его использованию.
- Шаг **2** Снимите с порта Fibre Channel защитную заглушку.
- Шаг **3** Вставьте приемопередатчик в порт.
	- Данный приемопередатчик можно вставить в порт Fibre Channel только одним способом. Если не удается легко установить приемопередатчик, убедитесь, что он правильно расположен, а язычок или скоба находится в правильном положении. Осторожно**!**
- <span id="page-54-1"></span>Шаг **4** Если кабель не будет установлен в приемопередатчике, установите пылезащитный колпачок на приемопередатчике со стороны для кабеля.

### Извлечение приемопередатчика **SFP**

Чтобы извлечь приемопередатчик SFP+, выполните указанные ниже действия.

- Шаг **1** Подсоедините антистатический браслет и следуйте инструкциям по его использованию.
- Шаг **2** Извлеките подключенные волоконно-оптические кабели, если таковые имеются. Дополнительную информацию см. в разделе [Извлечение кабеля из приемопередатчика](#page-53-0) SFP.
- Шаг **3** Извлеките приемопередатчик из порта.
	- Если на приемопередатчике используется защелка с пластиковым язычком, аккуратно потяните язычок наружу (не сгибайте его), а затем извлеките приемопередатчик из порта.
	- Если на приемопередатчике используется защелка с зажимной скобой, нажмите на скобу вниз и откройте защелку, а затем извлеките приемопередатчик из порта.
- Шаг **4** Установите пылезащитную крышку на приемопередатчик со стороны подключения кабеля и положите приемопередатчик на антистатический коврик или в антистатический пакет.
- <span id="page-54-2"></span>Шаг **5** Если на это место не будет установлен другой приемопередатчик, закройте порт Fibre Channel чистым пылезащитным колпачком.

## Обслуживание приемопередатчиков SFP и оптоволоконных кабелей

Чтобы поддерживать высокую точность сигнала и исключить повреждение разъемов, необходимо приемопередатчики SFP и оптоволоконные кабели содержать в чистоте и не допускать попадания на них пыли. Затухание(ослабление света) увеличивается в результате загрязнения. Таким образом следует поддерживать затухание ниже 0,35 дБ.

Следуйте этим простым правилам техобслуживания.

- Приемопередатчики SFP чувствительны к статическому электричеству. Чтобы исключить повреждение от электростатических разрядов, во время работы с приемопередатчиками надевайте антистатический браслет, подсоединенный к корпусу.
- Не снимайте и не устанавливайте приемопередатчики без необходимости. Повторные снятия и установки могут сократить срок службы приемопередатчика.
- Храните все оптические разъемы закрытыми, когда они не используются. В случае запыления очищайте их перед использованием, чтобы предупредить появление царапин на концах оптоволоконных кабелей.
- Не касайтесь концов разъемов. Это предотвращает появление отпечатков пальцев и других загрязнений разъемов.
- Перед установкой проверяйте кабели на наличие пыли и повреждений. Если есть подозрение, что кабель поврежден, очистите его концы и проверьте с помощью фотометра степень потери яркости.

# <span id="page-55-0"></span>Включение питания коммутатора

В этом разделе приводятся указания по включению коммутатора и проверке установки компонентов.

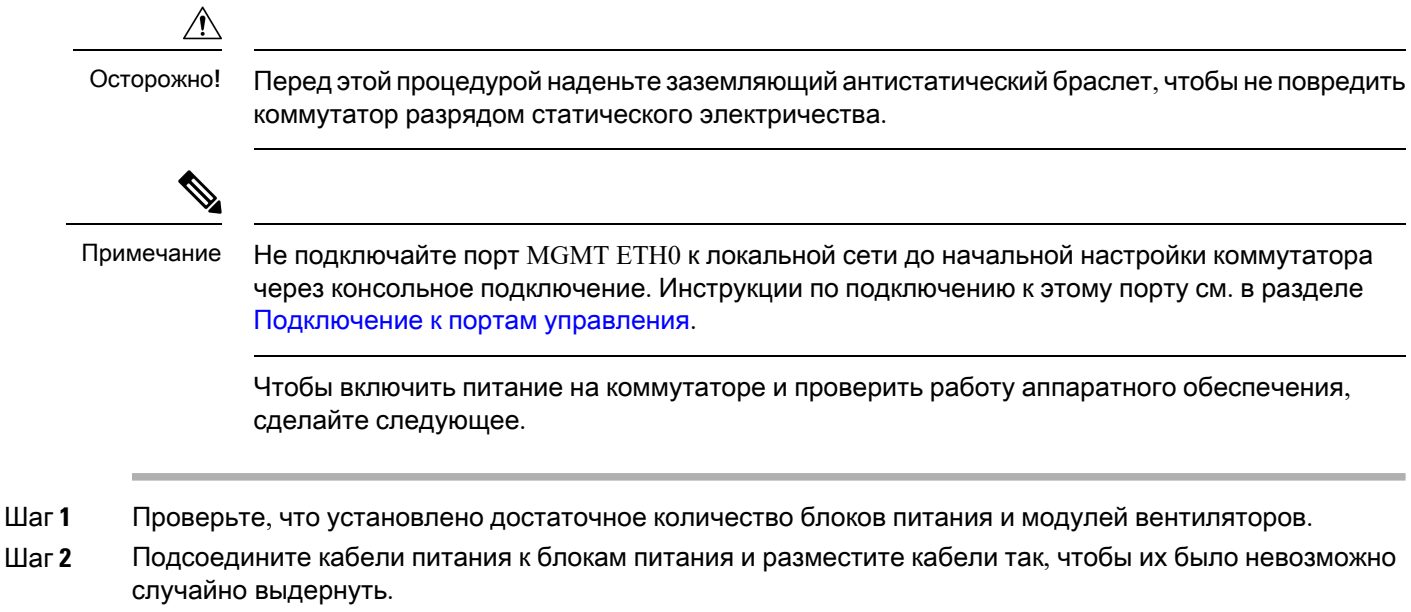

В зависимости от типа розеток на блоке распределения питания для подключения коммутатора Cisco MDS 9148T к электрической розетке может потребоваться дополнительный джамперный кабель питания. Примечание

- Шаг **3** Подключите другой конец кабелей питания к розеткам электросети с требуемыми характеристиками питания.
- Шаг **4** Проверьте, что коммутатор должным образом заземлен, как описано в разделе [Заземление коммутатора](#page-41-0).
- Шаг **5** Подключите терминал к консольному порту последовательного подключения. Дополнительную информацию см. в разделе [Подключение](#page-49-0) консольного порта.
- Шаг **6** Если используется функцияPower On AutomaticProvisioning (POAP), вставьте USB-накопитель с требуемыми файлами в USB-порт.
- Шаг **7** Включите переключатели розеток питания на месте установки. Коммутатор автоматически загрузится.
- Шаг **8** Вентиляторы должны заработать сразу после включения питания на коммутаторе.
	- Не используйте коммутатор, если не работает модуль вентиляторов, за исключением ситуаций оперативной замены такого модуля. Без работающего модуля вентиляторов коммутаторы Cisco MDS серии 9000 начнут перегреваться уже через несколько минут. Примечание
- Шаг **9** После загрузки коммутатора индикаторы должны находиться в следующем состоянии:
	- Индикатор состояния вентиляторов горит зеленым.
	- Оба индикатора на каждом блоке питания горят зеленым.
	- Индикатор состояния коммутатора горит зеленым. Если этот индикатор горит оранжевым или красным, значит, средства контроля условий эксплуатации обнаружили проблему.
	- Индикаторы каналов Ethernet-портов должны гореть, только если к порту подключен кабель.
	- Индикаторы портов Fibre Channel должны оставаться оранжевыми до включения портов, а индикатор порта управления начнет светиться только после подключения порта. Примечание
- Шаг **10** Если компонент работает неправильно, попробуйте его извлечь и установить повторно. Если проблему неудаетсярешить,обратитесь к представителюотделаобслуживания заказчиков с просьбой заменить неисправный компонент.
	- Если услуга поддержки Cisco была приобретена у реселлера Cisco, обратитесь к нему напрямую. Если вы приобрели услугу поддержки непосредственно у компании Cisco, обратитесь в [службу](http://www.cisco.com/c/en/us/support/web/tsd-cisco-worldwide-contacts.html) [технической](http://www.cisco.com/c/en/us/support/web/tsd-cisco-worldwide-contacts.html) поддержки Cisco. Примечание
- Шаг **11** Убедитесь, что системное ПО загрузилось и коммутатор прошел инициализацию без сообщений об ошибках. В случае возникновения проблем см. документ [Руководство по системным сообщениям для](https://www.cisco.com/c/en/us/td/docs/switches/datacenter/sw/system_messages/reference/sys_Book.html) [коммутаторов](https://www.cisco.com/c/en/us/td/docs/switches/datacenter/sw/system_messages/reference/sys_Book.html) Cisco MDS серии 9000. Если не удается решить проблему, обратитесь к представителю по обслуживанию заказчиков.
- Шаг **12** Если POAPне используется, вручную заполните исходную конфигурацию коммутатора через консольное подключение с помощью автоматически запускаемого сценария настройки.
- Шаг **13** Заполните таблицы в разделе«Site Planning and Maintenance Records» (Журнал подготовки и обслуживания места установки) для использования в будущем.
	- Программа установки автоматически запускается при первой загрузке коммутатора и предоставляет пошаговые инструкции по базовой конфигурации. Инструкции по настройке коммутатора и проверке [подключения](https://www.cisco.com/c/en/us/td/docs/switches/datacenter/mds9000/sw/5_0/configuration/guides/fund/fm/fmfund_5_0_1.html) модуля см. в Руководстве по настройке основных [параметров](https://www.cisco.com/c/en/us/td/docs/switches/datacenter/mds9000/sw/5_0/configuration/guides/fund/fm/fmfund_5_0_1.html) Cisco Fabric Manager. Примечание

I

<span id="page-58-2"></span>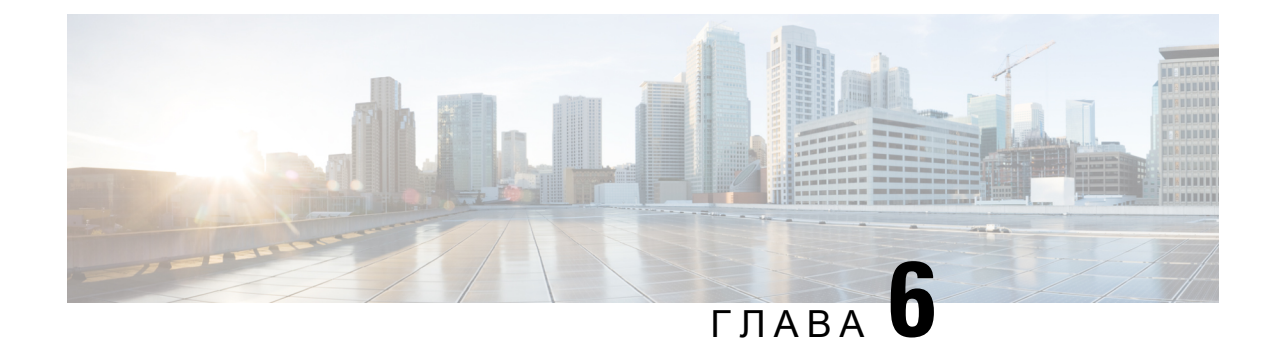

# <span id="page-58-0"></span>Технические характеристики

- [Технические характеристики коммутаторов](#page-58-1), на странице 53
- [Характеристики питания](#page-59-0), на странице 54

# <span id="page-58-1"></span>Технические характеристики коммутаторов

В следующей таблице перечислены условия эксплуатации коммутатора Cisco MDS 9148T.

Таблица **2.** Условия эксплуатации коммутатора **Cisco MDS 9148T**

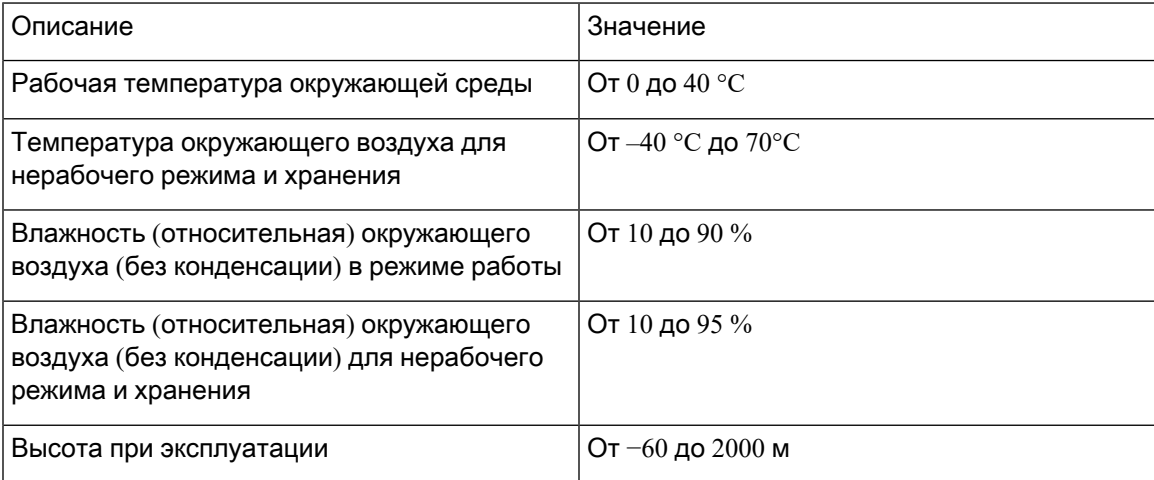

В следующей таблице перечислены физические характеристики коммутатора Cisco MDS 9148T.

Таблица **3.** Физические характеристики коммутатора **Cisco MDS 9148T**

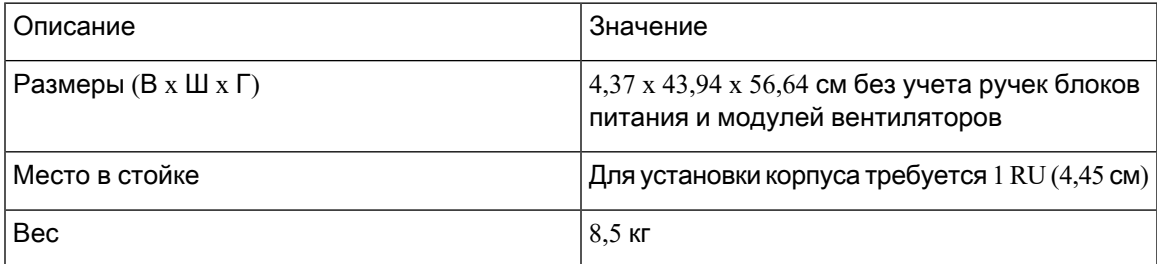

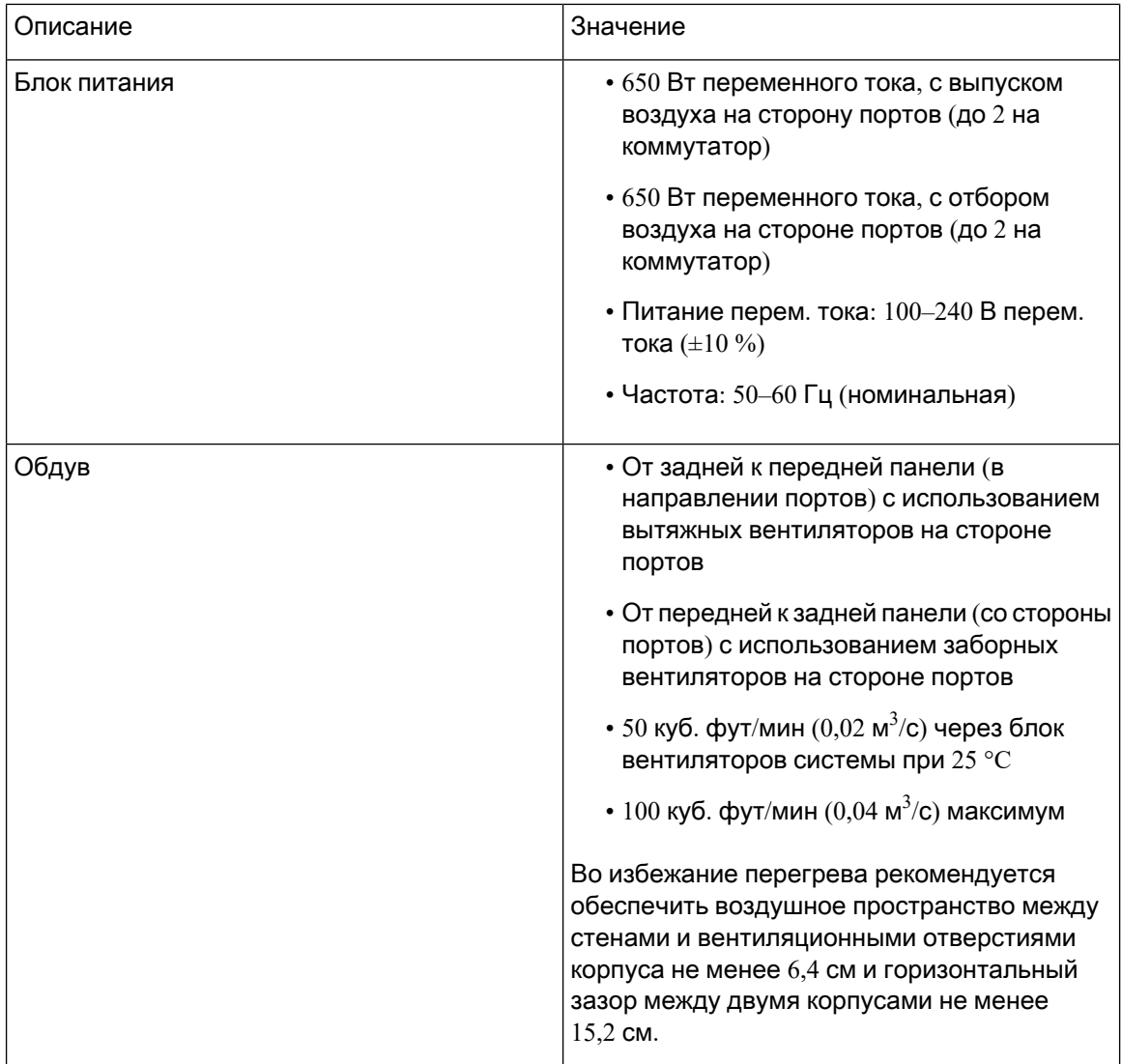

# <span id="page-59-1"></span><span id="page-59-0"></span>Характеристики питания

# Общие технические характеристики блоков питания

В следующей таблице содержатся характеристики источника питания переменного тока для коммутатора Cisco MDS 9148T.

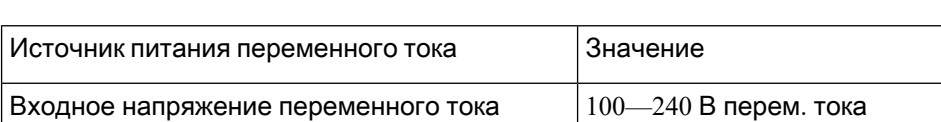

Входная частота перем. тока  $\vert$ Номинальная = 50–60 Гц

Таблица **4.** Технические характеристики источников питания

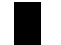

Краткое руководство по началу работы с коммутаторами **Fibre Channel Cisco MDS 9148T** с пропускной способностью **32** Гбит**/**с и **48** портами

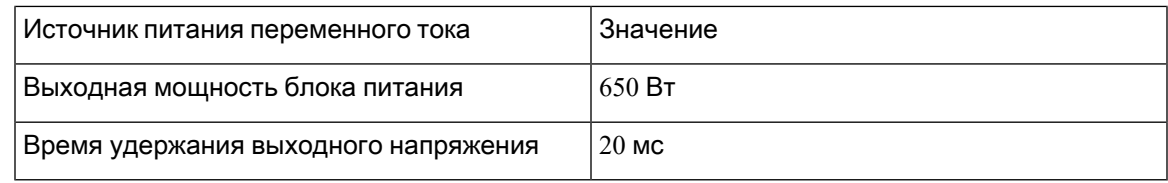

# <span id="page-60-0"></span>Технические требования к блоку питания

В следующей таблице приведен пример расчета мощности источника питания переменного тока для коммутатора Cisco MDS 9148T.

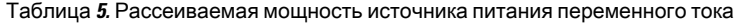

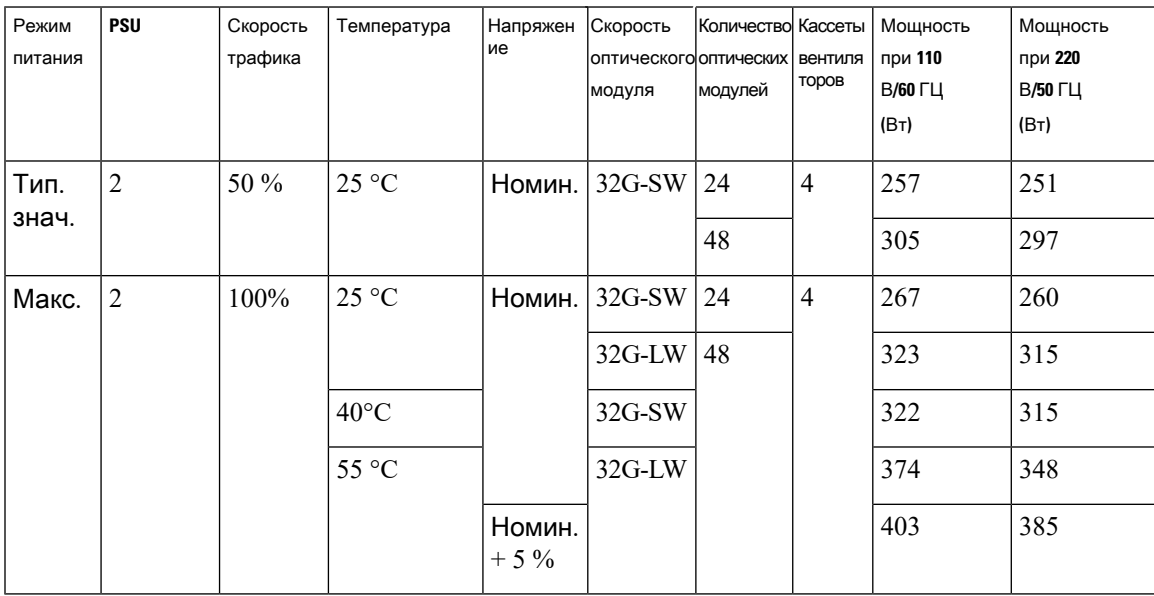

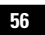

I